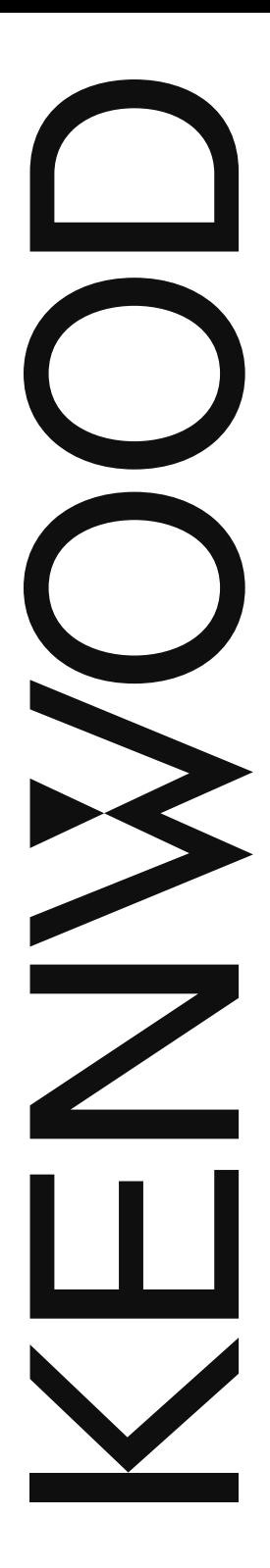

# MANUAL DE INSTRUCCIONES

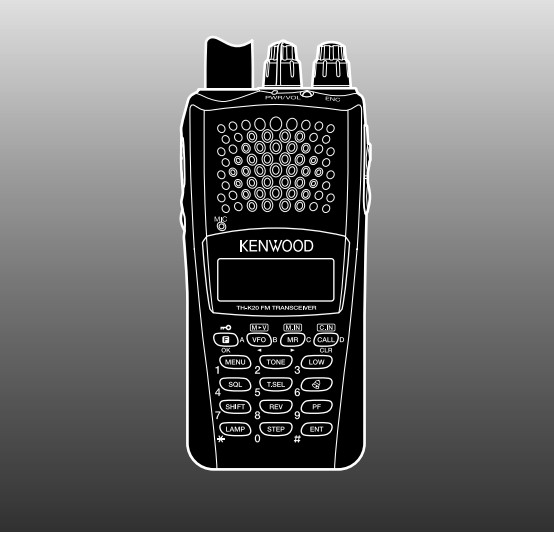

TRANSCEPTOR FM 144 MHz TH-K20A TH-K20E

TRANSCEPTOR FM 430 MHz

TH-K40A TH-K40E

#### **AVISO**

Este equipo cumple con los requisitos esenciales de la Directiva 2014/53/EU. **Restricciones**

Este equipo requiere una licencia y está destinado para utilizarse en los siguientes países.

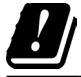

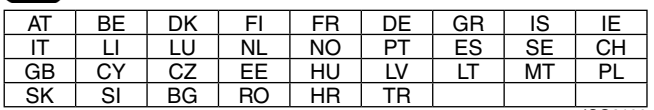

ISO3166

#### **JVCKENWOOD Corporation**

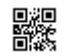

# **Muchas gracias**

Gracias por decidirse a comprar este transceptor FM **KENWOOD**. **KENWOOD** ofrece siempre productos para radioaficionados que sorprenden y entusiasman a los aficionados más expertos. Y este transceptor no es una excepción. **KENWOOD** tiene la certeza de que este producto cubrirá sus necesidades de comunicación de voz.

# **CÓDIGOS DE TIPOS DE MERCADO**

- **K:** Las Américas
- **E:** Europa
- **M:** General

El código de tipo de mercado aparece impreso en la etiqueta de código de barras de la caja.

# **Convenciones de redacción empleadas en este manual**

A fin de simplificar las instrucciones y evitar repeticiones innecesarias, se han seguido las convenciones de redacción que se describen a continuación.

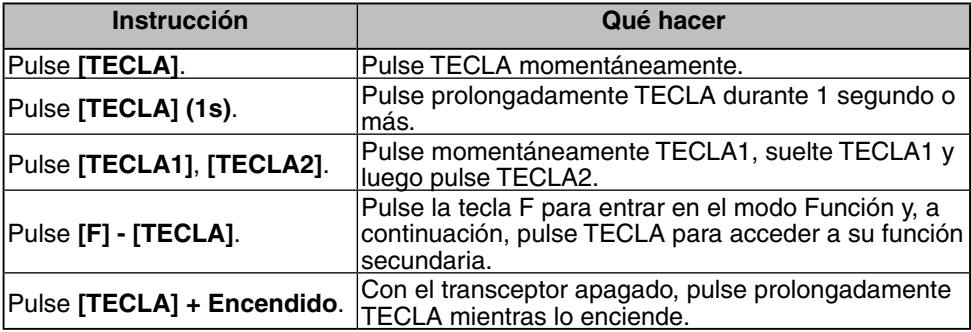

**Información acerca de la eliminación de equipos eléctricos, electrónicos y baterías al final de la vida útil (aplicable a los países de la que hayan adoptado sistemas independientes de recogida de residuos)**

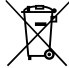

Los productos y las baterías con el símbolo (contenedor con ruedas tachado) no podrán ser desechados como residuos domésticos.

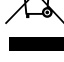

Los equipos eléctricos, electrónicos y baterías al final de la vida útil, deberán ser reciclados en instalaciones que puedan dar el tratamiento adecuado a estos productos y a sus subproductos residuales correspondientes. Póngase en contacto con la autoridad local competente para obtener información sobre el centro de reciclaje más cercano.

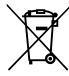

El reciclaje y la disposición adecuada de los desechos ayuda a conservar los recursos naturales y a reducir los efectos perjudiciales en la salud y el medio ambiente.

Nota: El símbolo "Pb" debajo del símbolo en baterías indica que dicha batería contiene plomo.

#### **Derechos de propiedad intelectual del firmware**

La titularidad y propiedad de los derechos de propiedad intelectual del firmware integrado en las memorias de los productos KENWOOD están reservados para JVCKENWOOD Corporation.

### **PRECAUCIONES**

- No cargue el transceptor y la batería si están mojados.
- Compruebe que no hay ningún objeto metálico interpuesto entre el transceptor y la batería.
- No utilice opciones no indicadas por **KENWOOD**.
- Si el chasis de fundición u otra pieza del transceptor resultara dañada, no toque ninguna de dichas piezas.
- Si conecta un casco o micrófono-auricular al transceptor, reduzca el volumen del aparato. Tenga cuidado con el nivel de volumen cuando desactive el silenciador.
- No líe el cable del micrófono alrededor del cuello cuando esté cerca de máquinas que pudieran pillar el cable.
- No coloque el transceptor sobre superficies inestables.
- Asegúrese de que el extremo de la antena no le roce los ojos.
- Cuando utilice el transceptor para transmisiones prolongadas, el radiador y el chasis se recalentarán. No toque estos puntos cuando cambie la batería.
- No sumerja el transceptor en el agua.
- Apague el transceptor antes de instalar los accesorios opcionales.
- El cargador es el dispositivo de desconexión del equipo de la red eléctrica. Conecte el cargador a una toma de corriente cercana y de fácil acceso.

#### ADVERTENCIA

Apague el transceptor en los siguientes lugares:

- En ambientes explosivos (gas inflamable, partículas de polvo, polvos metálicos, polvos de grano, etc.).
- Al repostar combustible o mientras está aparcado en una gasolinera o estación de servicio.
- Cerca de explosivos o centro de voladuras.
- En aviones. (El uso que se haga del transceptor deberá ajustarse en todo momento a las instrucciones y normativa que indique la tripulación de la aeronave.)
- Cuando existan carteles de restricción o de advertencia sobre el uso de aparatos de radio, como pudiera ser en centros hospitalarios, entre otros.
- Cerca de personas con marcapasos.

#### PRECAUCIÓN

- No desmonte ni modifique el transceptor bajo ningún concepto.
- No coloque el transceptor encima o cerca de un sistema de bolsa de aire (airbag) con el vehículo en marcha. Al inflarse la bolsa de aire, el transceptor puede salir expulsado y golpear al conductor o a los pasajeros.
- No transmita tocando el terminal de la antena o si sobresale alguna pieza metálica del recubrimiento de la antena. Si transmite en ese momento, podría sufrir una quemadura por alta frecuencia.
- Si detecta un olor anormal o humo procedente del transceptor, desconecte la alimentación, retire la batería del aparato y póngase en contacto con su distribuidor **KENWOOD**.
- El uso del transceptor mientras conduce puede infringir las leyes de tráfico. Consulte y respete el reglamento de tráfico de su país.
- No someta el transceptor a temperaturas extremadamente altas o bajas.
- No transporte la batería (o la porta pilas) con objetos metálicos, ya que estos podrían producir un cortocircuito con los terminales de la batería.
- Peligro de explosión si la batería se cambia incorrectamente; cámbiela únicamente por otra del mismo tipo.

#### PRECAUCIÓN

- Cuando utilice el transceptor en zonas donde el aire sea seco, es fácil que se acumule carga eléctrica (electricidad estática). Cuando utilice un auricular accesorio en estas condiciones, es posible que reciba una descarga eléctrica en el oído, a través del auricular, procedente del transceptor. Para evitar descargas eléctricas, le recomendamos que en estas circunstancias utilice exclusivamente un micrófono/ altavoz.
- Cuando coloque una correa en el transceptor, procure que sea duradera. Asimismo, no haga girar el transceptor sujetándolo por la correa; podría golpear sin querer a alguien y lesionarlo con el transceptor.

#### **Información acerca de la batería:**

La batería contiene objetos inflamables, como disolvente orgánico. Su uso inapropiado puede hacer que la batería se rompa y se incendie o genere calor extremo, se deteriore o sufra otros tipos de daños. Observe las siguientes prohibiciones.

### PELIGRO

#### • **¡No desmonte o recomponga la batería!**

 La batería cuenta con una función de seguridad y un circuito de protección para evitar peligros. Si sufren daños graves, la batería podría recalentarse, desprender humo, romperse o incendiarse.

#### • **¡No cortocircuite la batería!**

No una los terminales  $+$  y – con ningún tipo de metal (como un sujetapapeles o un alambre). No transporte ni guarde la batería en contenedores que contengan objetos metálicos (como alambres, collares de cadena u horquillas). Si se produce un cortocircuito en la batería, circulará gran cantidad de electricidad y la batería podría recalentarse, desprender humo, romperse o incendiarse. También podría producir el recalentamiento de objetos metálicos.

#### • **¡No incinere la batería ni le aplique calor!**

 Si se funde el aislante, se daña la función de seguridad o el ventilador de salida de gases o se prende el electrolito, la batería podría recalentarse, desprender humo, romperse o incendiarse.

• **¡No deje la batería cerca del fuego, estufas, u otros generadores de calor (zonas que alcancen más de 80°C/ 176°F)!**

 Si el separador de polímeros se funde debido a alta temperatura, podría producirse un cortocircuito interno en las células individuales y la batería podría generar calor, humo, romperse o incendiarse.

#### • **¡No sumerja la batería en agua o deje que se moje de ningún otro modo!**

 Si se mojara, séquela con un paño seco antes de usarla. Si el circuito protector de la batería resulta dañado, la batería podría cargarse con una corriente (o tensión) extrema y podría producirse una reacción química anormal. La batería podría generar calor o desprender humo, romperse o incendiarse.

#### • **¡No cargue la batería cerca del fuego o bajo la luz directa del sol!** Si el circuito protector de la batería resulta dañado, la batería podría cargarse con una corriente (o tensión) extrema y podría producirse una reacción química anormal. La batería podría generar calor o desprender humo, romperse o incendiarse.

- **¡Utilice únicamente el cargador especificado y observe los requisitos de carga!** Si se carga la batería en condiciones distintas a las especificadas (a una temperatura superior al valor regulado, tensión o corriente muy superior al valor regulado o con un cargador modificado), ésta se podría sobrecargar o sufrir una reacción química anormal. La batería podría generar calor o desprender humo, romperse o incendiarse.
- **¡No perfore la batería con ningún objeto, ni la golpee con ningún instrumento ni la pise!** De hacerlo, podría romper o deformar la batería, provocando un cortocircuito. La batería podría generar calor o desprender humo, romperse o incendiarse.

#### PELIGRO

#### • **¡No golpee ni tire la batería!**

 De recibir un impacto, la batería podría sufrir una fuga, generar calor o desprender humo, romperse o incendiarse. Si el circuito de protección de la batería se daña, la batería podría cargar una cantidad de electricidad (o tensión) anormal y podría producir una reacción química anormal. La batería podría generar calor o desprender humo, romperse o incendiarse.

- **¡No utilice la batería si presenta algún tipo de daño!** La batería podría generar calor o desprender humo, romperse o incendiarse.
- **¡No suelde nada directamente a la batería!** Si se funde el aislante, se daña la función de seguridad o el ventilador de salida de gases, la batería podría generar calor o humo, romperse o estallar en llamas.
- **¡No invierta la polaridad de la batería (ni los terminales)!** Al cargar una batería invertida, podría producirse una reacción química anormal. En algunos casos, en la descarga puede circular una gran cantidad imprevista de electricidad. La batería podría generar calor o desprender humo, romperse o incendiarse.

#### • **¡No cargue o conecte la batería de forma invertida!**

 La batería tiene polos positivos y negativos. Si la batería no se conecta suavemente a un cargador o al equipo operativo, no la fuerce, compruebe la polaridad. Si la batería se conecta al cargador de forma invertida, se invertirá la carga y podría producirse una reacción química anormal. La batería podría generar calor o desprender humo, romperse o incendiarse.

#### • **¡No toque la batería si está rota y tiene fugas!**

 Si el líquido electrolito de la batería llegara a entrarle en los ojos, láveselos con agua fresca lo antes posible, sin frotarlos. Vaya al hospital inmediatamente. Si no se trata, podría causar problemas a la vista.

### ADVERTENCIA

- **¡No cargue la batería durante más tiempo del indicado!** Si la batería no ha terminado de cargarse, incluso una vez transcurrido el tiempo especificado, detenga la carga. La batería podría generar calor o desprender humo, romperse o incendiarse.
- **¡No coloque la batería dentro de un horno microondas o un recipiente de alta presión!** La batería podría generar calor o desprender humo, romperse o incendiarse.
- **¡Mantenga las baterías perforadas o con fugas alejadas del fuego!** Si la batería tiene fugas (o desprende un mal olor), retírela de inmediato de las zonas inflamables. La fuga del electrolito de la batería puede prender en llamas fácilmente y hacer que la batería emita humos o se incendie.
- **¡No utilice una batería en malas condiciones!** Si la batería desprende un mal olor, presenta una coloración distinta, deformación o anormalidad por cualquier otro motivo, retírela del cargador o equipo operativo y absténgase de usarla. La batería podría generar calor o desprender humo, romperse o incendiarse.

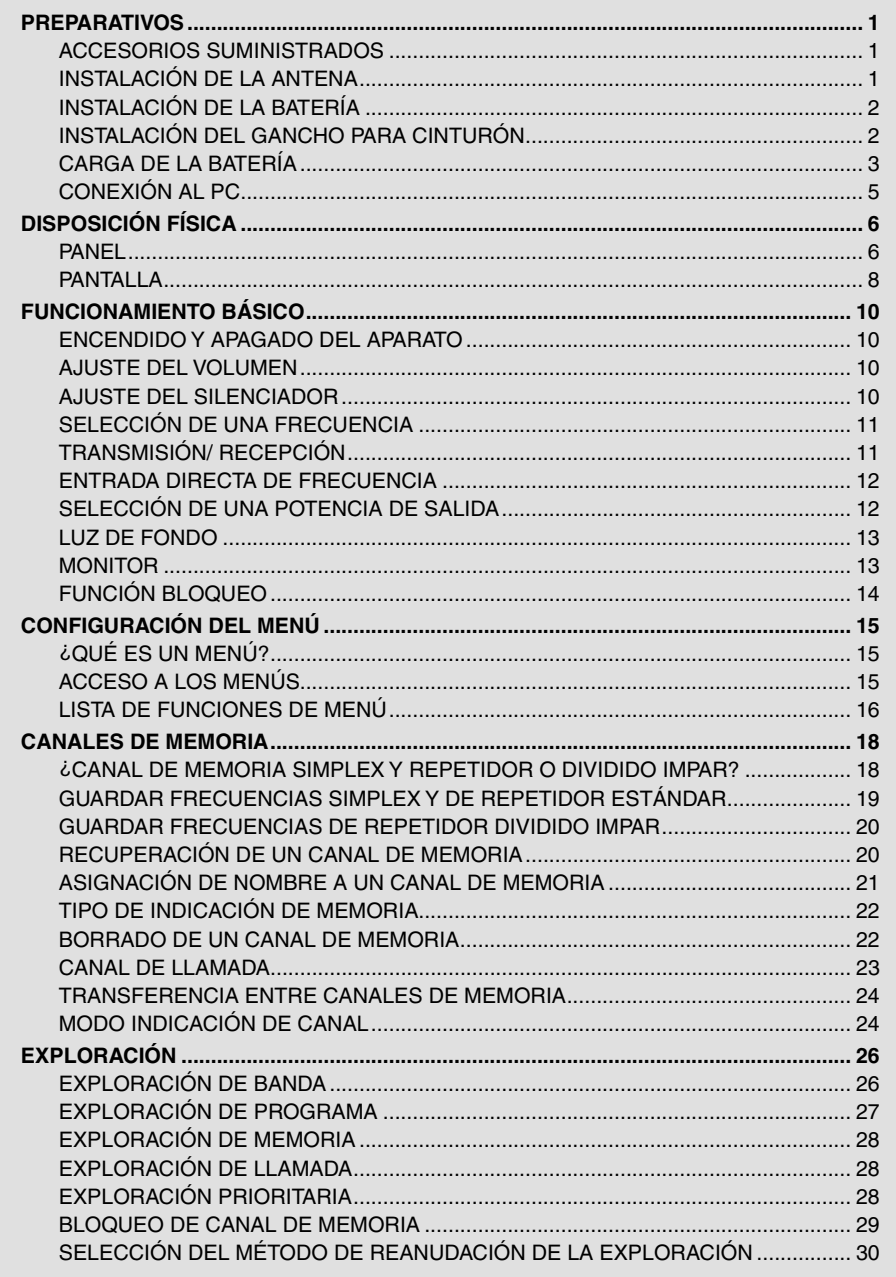

\_\_\_\_\_\_\_

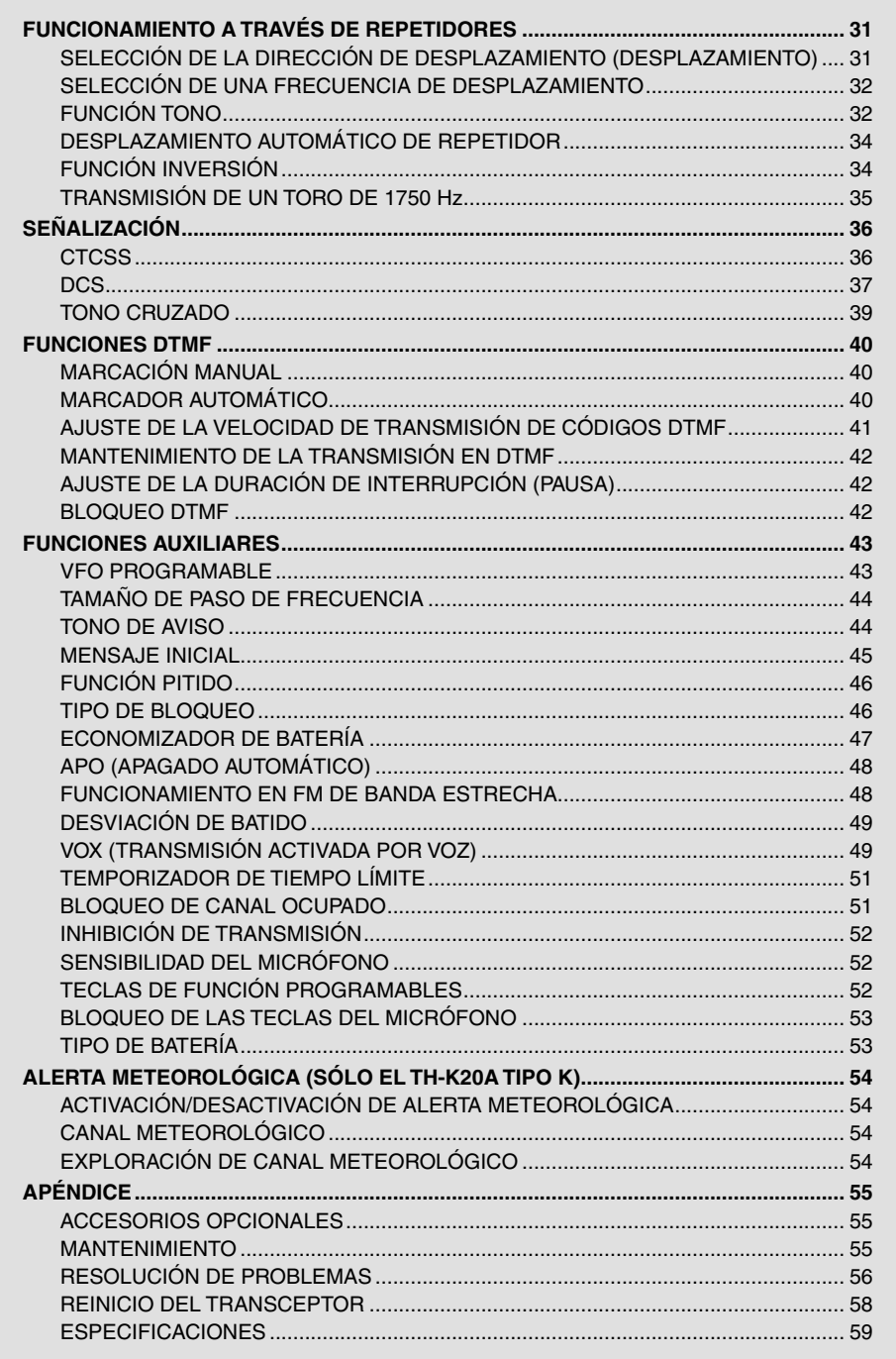

**Contract Contract** 

### **ACCESORIOS SUMINISTRADOS**

Una vez desembalado el transceptor con cuidado, identifique los artículos que aparecen en la tabla siguiente. Recomendamos que guarde la caja y el material de embalaje para un futuro envío.

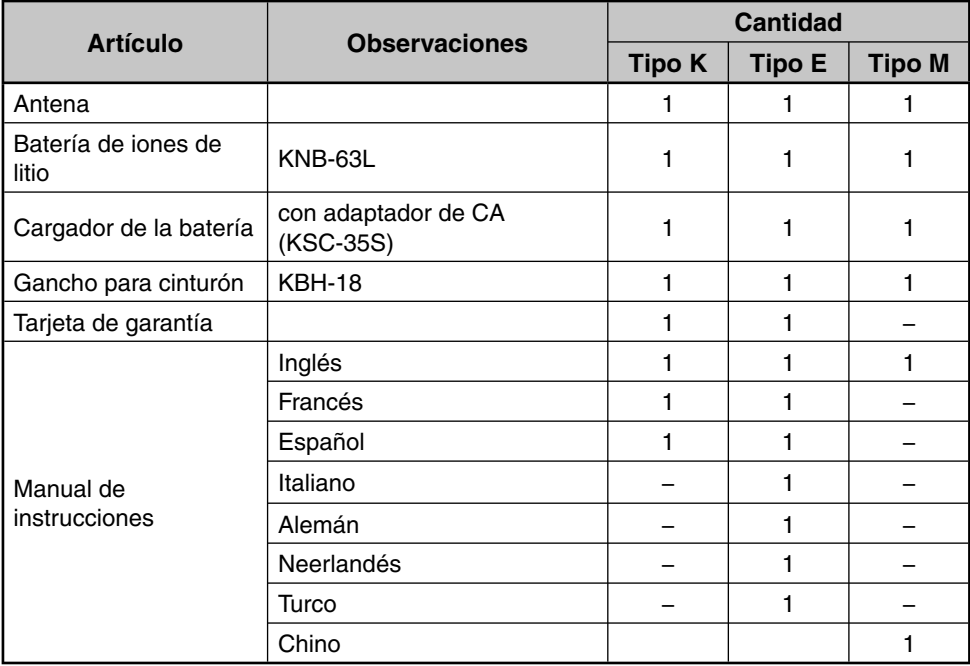

### **INSTALACIÓN DE LA ANTENA**

Sujete la antena suministrada por la base y enrósquela en el conector del panel superior del transceptor hasta que quede asegurada.

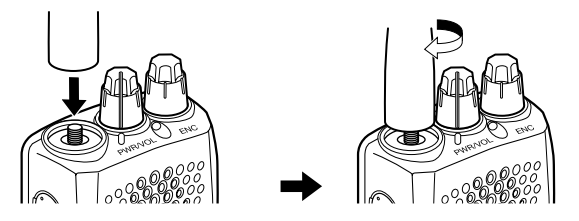

**Nota:** La antena no es una empuñadura, ni un llavero ni un punto de acoplamiento del micrófono/ altavoz. Si utiliza la antena para estos fines, podría dañarla y mermar el rendimiento del transceptor.

# **INSTALACIÓN DE LA BATERÍA**

**Nota:** Puesto que la batería se suministra descargada, deberá cargarla antes de utilizarla con el transceptor. Para cargar la batería, consulte la sección "CARGA DE LA BATERÍA", {página 3}.

> Palanca de cierre

Palanca de cierre

Gancho para cinturón

Palanca de cierre

**1** Para instalar la batería, alinee la base de la batería con el transceptor y, a continuación, inserte la batería en su lugar haciendo presión hasta fijar la palanca de cierre.

**2** Para extraer la batería, suba la palanca de cierre y luego separe la batería del transceptor.

# **INSTALACIÓN DEL GANCHO PARA CINTURÓN**

Si lo desea, puede acoplar el gancho para cinturón al transceptor.

- **1** Retire la batería cómo se indicaba anteriormente.
- **2** Para instalar el gancho para cinturón, alinee las guías del gancho para cinturón con las ranuras situadas en la parte posterior de la batería y, a continuación, inserte el gancho para cinturón en su lugar deslizándolo hasta fijar la palanca de cierre.
- **3** Para quitar el gancho para cinturón, desplace la palanca de cierre hacia el transceptor al tiempo que desliza el gancho para cinturón hacia arriba.

### **Carga de la batería**

La batería se puede cargar una vez que ha sido instalada en el transceptor. (Por motivos de seguridad, la batería se suministra descargada.)

- **1** Asegúrese de que el transceptor está apagado.
	- Cuando cargue el transceptor con la batería acoplada, asegúrese de que el transceptor permanece apagado.
- **2** Enchufe el cable del adaptador de CA en el jack situado en la parte posterior del cargador.
- **3** Enchufe el adaptador de CA en la toma de CA.
- **4** En la ranura de carga introduzca la batería o el transceptor con la batería acoplada.
	- Asegúrese de que los contactos metálicos de la batería se acoplen firmemente con los terminales del cargador.
	- El indicador se ilumina en rojo y comienza la carga.
- **5** Una vez completada la carga, el indicador de parpadeo de color verde. Retire la batería o el transceptor de la ranura de carga.
	- Cuando no se vava a utilizar el cargador durante un tiempo prolongado, desenchufe el adaptador de CA de la toma de CA.

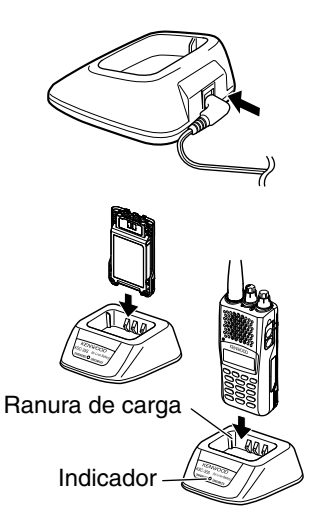

- $\blacklozenge$  Si utiliza el transceptor mientras se está cargando la batería, la carga no se realizará correctamente.
- Si el tiempo de funcionamiento de la batería disminuye aunque se haya cargado correctamente en su totalidad, la vida útil de la batería ha llegado a su fin. Cambie la batería.
- La temperatura ambiente debe mantenerse entre  $5^{\circ}$ C y 40 $^{\circ}$ C durante el proceso de carga.
- $\blacklozenge$  Los tiempos de carga proporcionados se obtienen cuando una batería descargada hasta 3 V/la celda x 2 se carga a temperaturas normales. Este tiempo de carga varía en función del grado de descarga y la temperatura ambiente del lugar de la carga.
- Este cargador podría ser adecuado para cargar baterías que no aparecen en la lista, gracias a posteriores avances tecnológicos.
- Si los contactos de la batería no quedan bien conectados a los terminales del cargador, el indicador podría parpadear en rojo o no iluminarse en absoluto. Para resolver este problema, vuelva a insertar la batería después de limpiar sus contactos y los terminales del cargador.
- Cuando utilice este aparato cerca de un aparato de radio o de televisión, es posible que se produzcan interferencias en la recepción.
- Durante la carga, no conecte el cable de conexión a PC al transceptor.

## **Tiempos de carga Aproximados**

3 horas

### **Tabla de los estados del cargador**

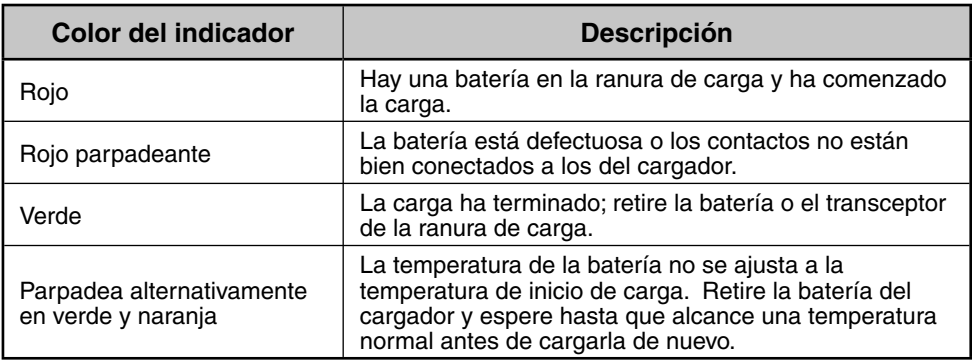

### **Duración de la batería**

Antes de utilizar el transceptor en exteriores con una batería, hay que saber cuanto durará la batería. Los tiempos de funcionamiento que aparecen en la tabla a continuación se han medido en las siguientes condiciones cíclicas:

TX: 6 segundos, RX: 6 segundos, En espera: 48 segundos (Economizador de batería : ON)

Le recomendamos que lleve consigo baterías de reserva por si se agota la batería que está utilizando.

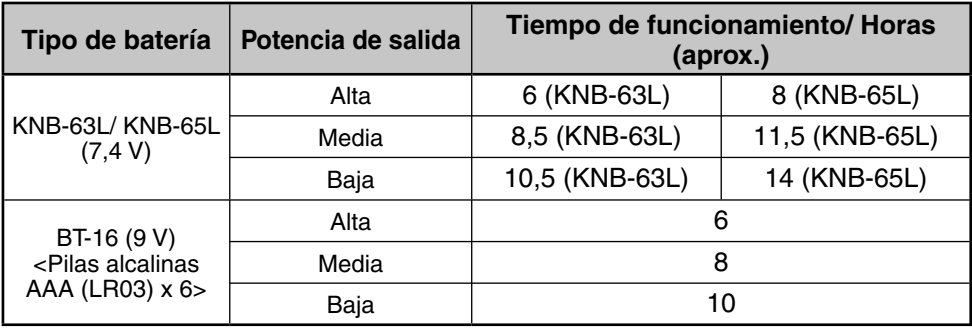

- ◆ La salida de transmisión a alta potencia utilizando el porta pilas (BT-16) es de 3,5 W y menor. Asimismo, como sucede normalmente con las pilas alcalinas, la salida de transmisión disminuirá a medida que pasa el tiempo. Recomendamos utilizar baja potencia cuando utilice el porta pilas.
- ◆ Los niveles de resistencia internos varían en función de la batería; así pues, si utiliza pilas alcalinas en ocasiones el tiempo de funcionamiento real puede que sea más corto de lo normal.

### **Conexión a una toma de encendedor de automóvil**

Para utilizar la toma de encendedor de automóvil, use el adaptador de cargador de CC para vehículos KVC-22. Cuando utilice el cargador, conéctelo al vehículo como se indica a continuación.

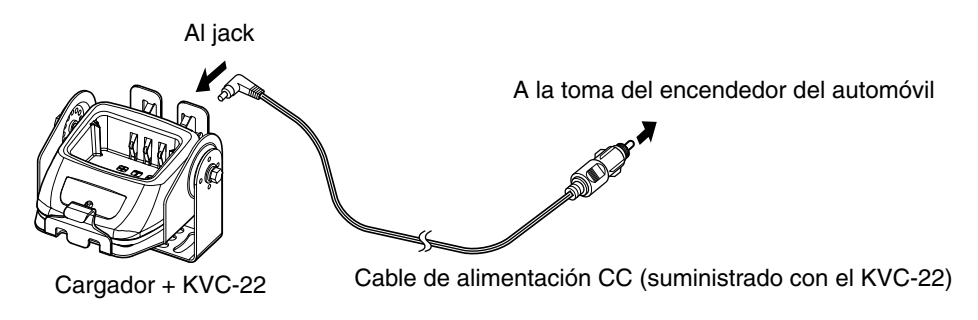

**Nota:** Para obtener información sobre cómo conectar el cargador a una toma de encendedor de automóvil, consulte el manual de instrucciones del KVC-22.

**PRECAUCIÓN:** No coloque el cargador cerca de un airbag ni en lugares que puedan suponer un impedimento a la conducción.

# **Conexión al PC**

Utilice el cable de conexión a PC PG4Y opcional para conectar el transceptor a un PC. Enchufe el conector Micrófono/ altavoz al jack **SP/MIC** y el conector DB-9 a uno de los puertos COM (serie) del PC.

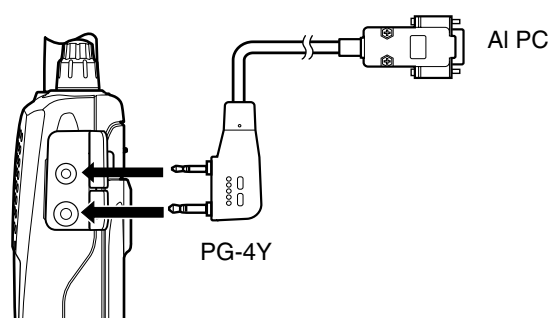

Para descargar el software MCP-5A, vaya a:

https://www.kenwood.com/i/products/info/amateur/software\_download.html (Esta dirección URL puede variar sin previo aviso.)

**Nota:** No se ofrece garantía en relación con la pérdida o destrucción de datos por averías de la unidad o del PC:

# **DISPOSICIÓN FÍSICA**

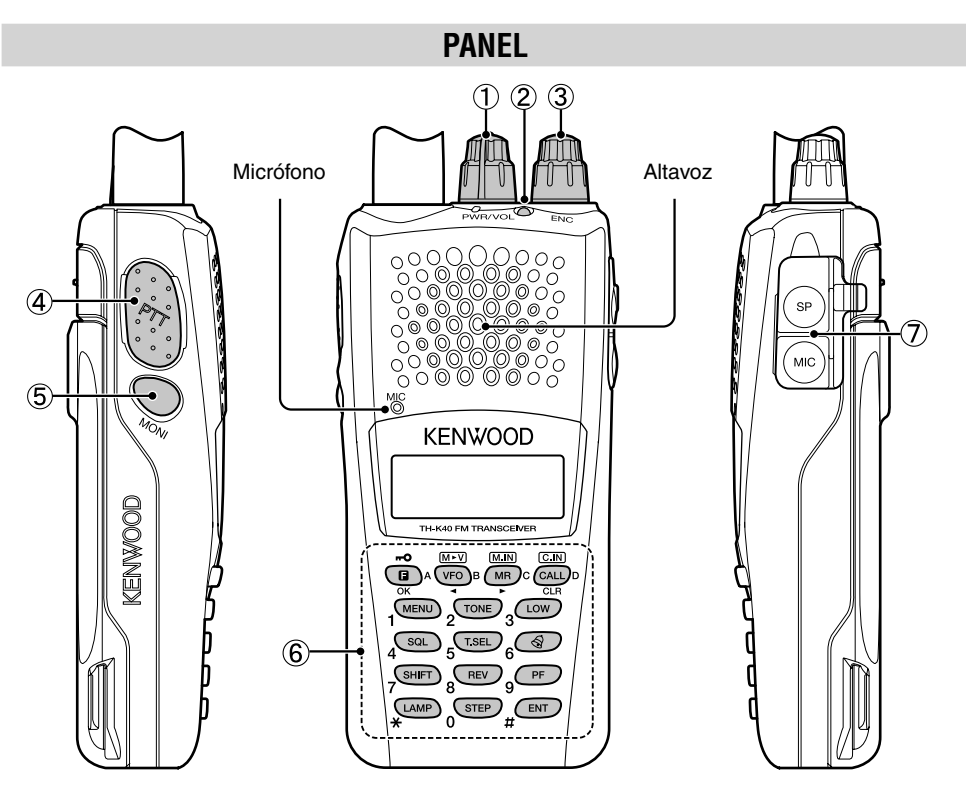

#### a **Mando PWR/VOL**

Gírelo hacia la derecha para encender el transceptor. Para apagar el transceptor, gírelo hacia la izquierda hasta que suene un chasquido. Gírelo para ajustar el nivel de volumen.

#### b **TX-RX LED**

Se ilumina en rojo cuando se transmite y en verde cuando se recibe una señal.

c **Mando ENC**

Gírelo para seleccionar una frecuencia operativa, un canal de memoria, un número de menú, un valor de ajuste o para cambiar la dirección de exploración, etc.

#### d **Conmutador [PTT] (presionar para hablar)**

Púlselo prolongadamente y hable al micrófono para transmitir.

#### e **[MONI]**

Púlsela prolongadamente para desactivar el silenciador y poder escuchar señales. Suelte **[MONI]** para volver al modo de funcionamiento normal {página 13}.

#### f **Teclado**

Utilice el teclado para realizar las operaciones siguientes. También puede utilizar el treclado de 10 teclas para introducir frecuencias directamente y para transmitir tonos DTMF de forma manual.

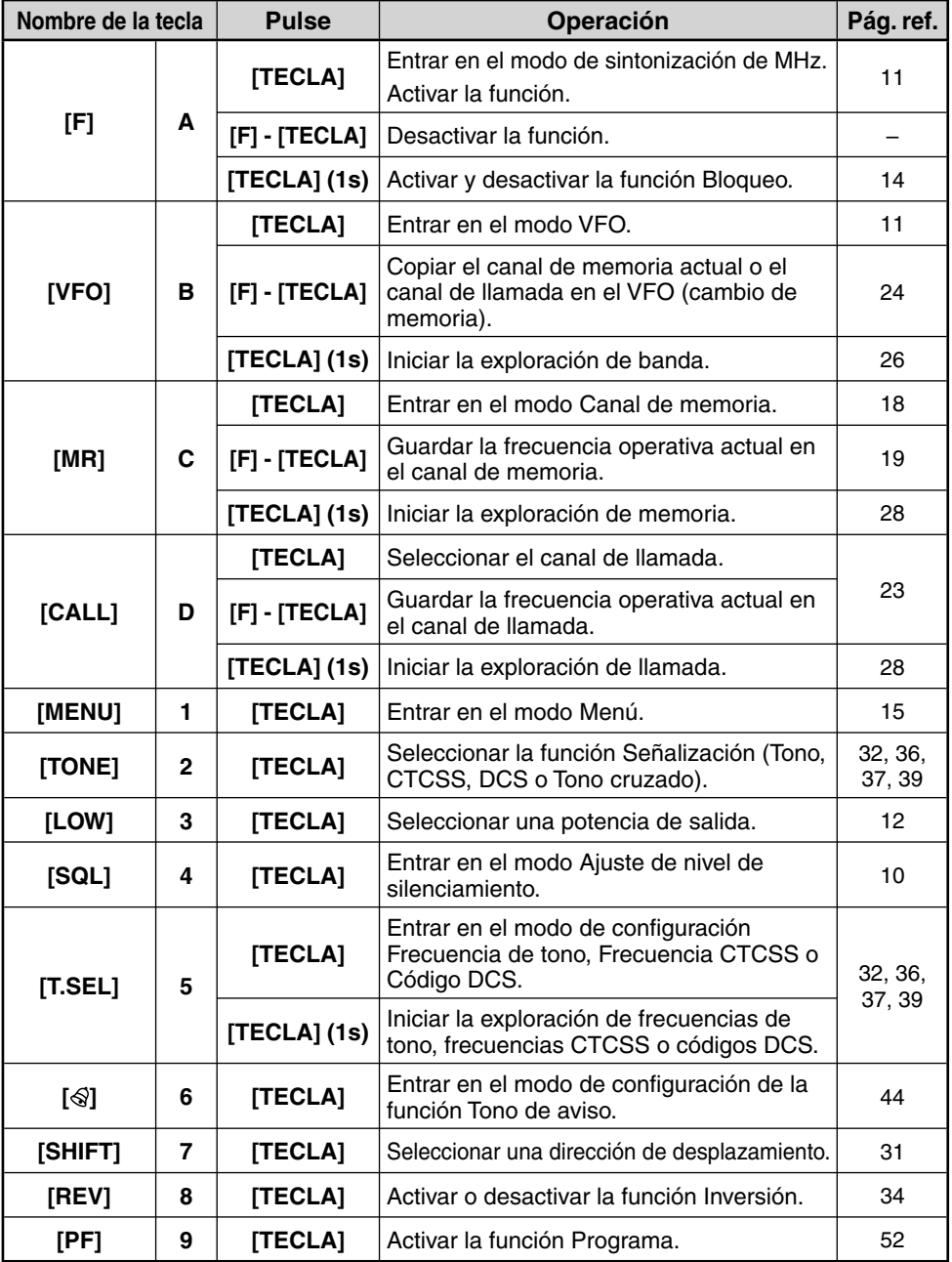

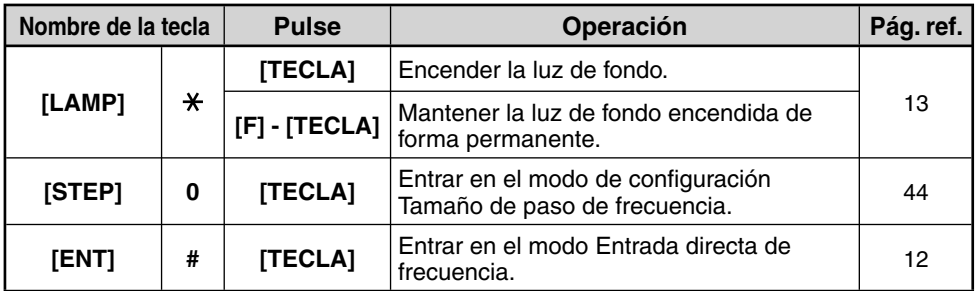

#### g **Jack MIC/ SP**

Conecte el micrófono/ altavoz opcional a este jack.

Conecte también un cable de conexión a PC PG-4Y opcional a este jack para conectar el transceptor a un PC {página 5}.

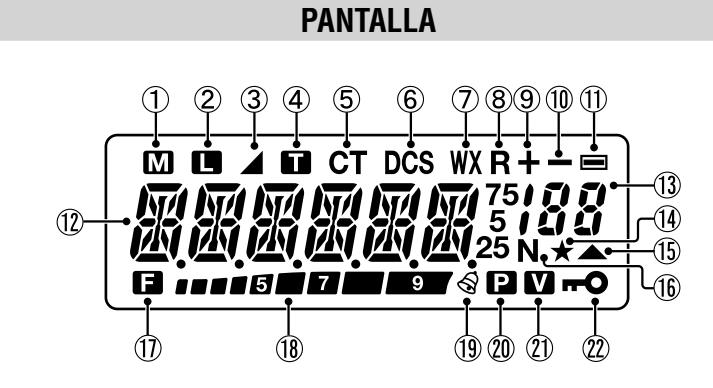

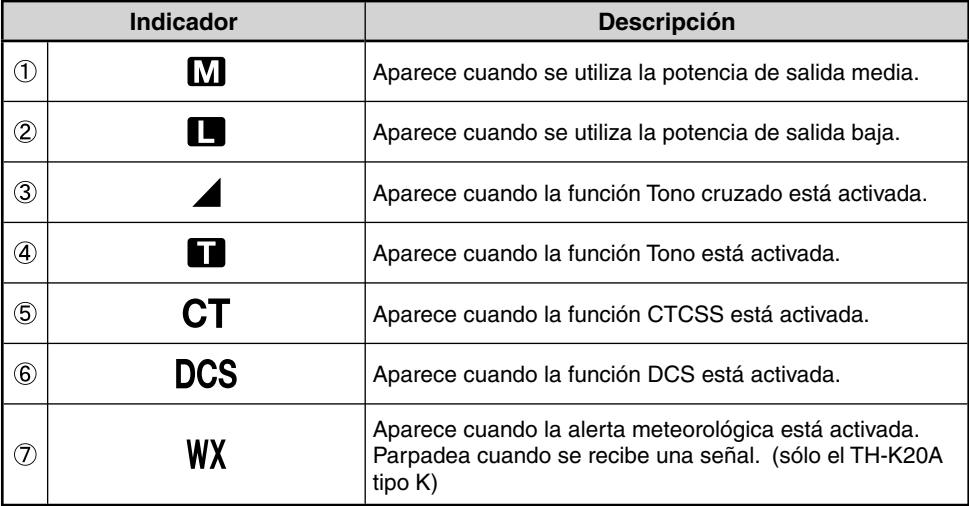

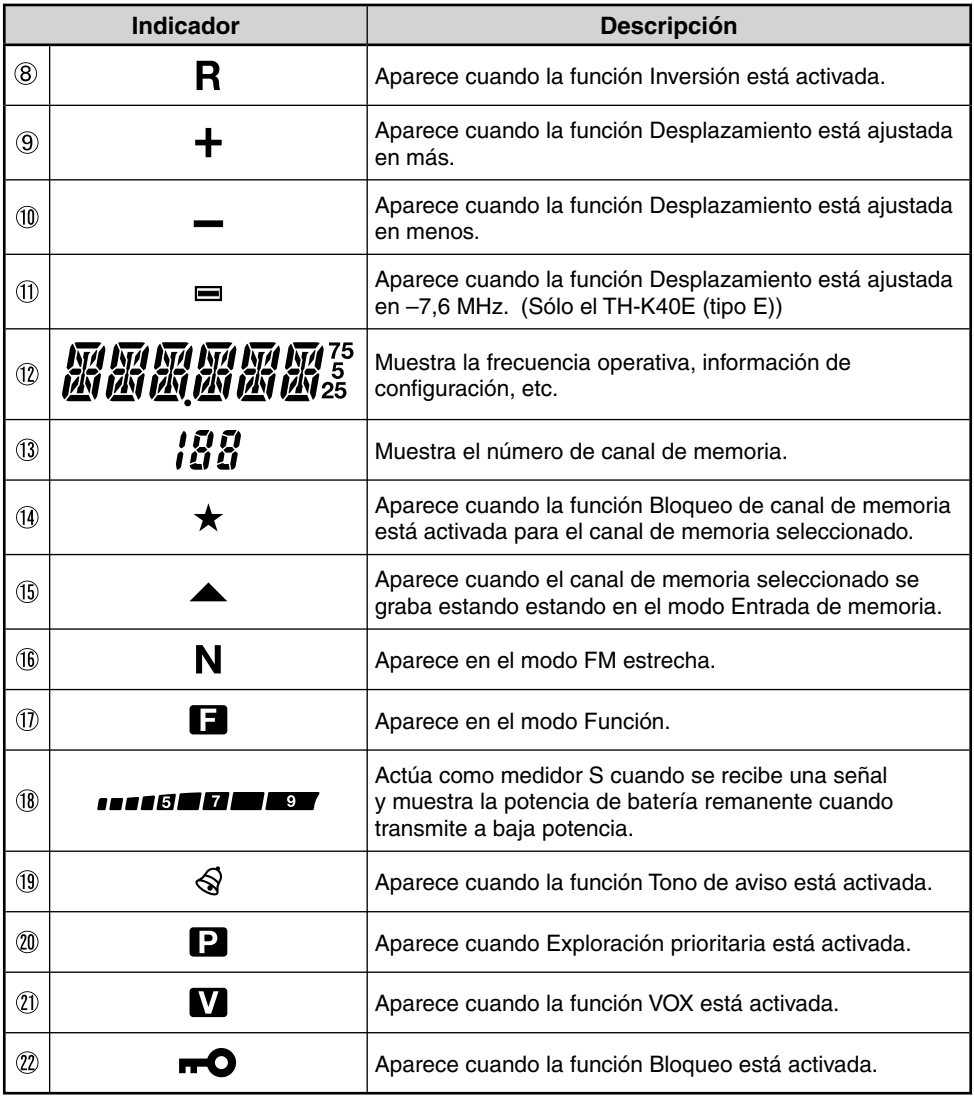

\_\_

# **ENCENDIDO Y APAGADO DEL APARATO**

Gire el **mando PWR/VOL** hacia la derecha para encender el transceptor.

• El mensaje inicial aparece en la pantalla durante un instante.

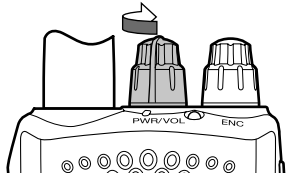

Gire el **mando PWR/VOL** hacia la izquierda para apagar el transceptor.

### **AJUSTE DEL VOLUMEN**

Gire el **mando PWR/VOL** para ajustar el volumen. Hacia la derecha aumenta el volumen y hacia la izquierda, lo reduce.

• Si no está recibiendo ninguna señal, pulse prolongadamente **[MONI]** para desactivar el silenciador del altavoz y, a continuación, ajuste el mando de volumen en un nivel de salida de audio que le resulte agradable.

### **AJUSTE DEL SILENCIADOR**

El silenciador (Squelch) tiene por objeto silenciar el altavoz en ausencia de señales. Si el nivel de silenciamiento está correctamente ajustado, solamente escuchará sonido cuando efectivamente reciba alguna señal. Cuanto mayor sea el nivel de silenciamiento, más intensas deberán ser las señales para poder recibirlas. El nivel de silenciamiento adecuado varía según las condiciones ambientales de ruido RF.

- **1** Pulse **[SQL]**.
	- El nivel de silenciamiento aparece en la pantalla.

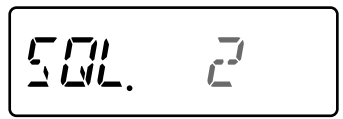

- **2** Gire el **mando ENC** para ajustar el nivel.
	- Ajuste el nivel sólo lo suficiente para eliminar el ruido de fondo cuando no hay presencia de señales.
	- Cuanto mayor sea el nivel, más intensas deberán ser las señales para poder recibirlas.
	- Se pueden ajustar 6 niveles distintos. 0: Mínimo ~ 5: Máximo; 2 es el valor predeterminado.
- **3** Pulse una tecla, a excepción de **[MONI]** o **[LAMP]**, para guardar el nuevo ajuste y salir de la configuración del silenciador.

### **SELECCIÓN DE UNA FRECUENCIA**

### **MODO VFO**

Es el modo básico para cambiar de frecuencia operativa. Gire **mando ENC** hacia la derecha para incrementar la frecuencia y hacia la izquierda para disminuirla.

### **MODO SINTONIACIÓN DE MHz**

Si la frecuencia operativa que desea está muy apartada de la frecuencia actual, es más rápido utilizar el modo Sintonización de MHz.

Para ajustar el dígito de MHz:

- **1** Pulse **[F]**.
	- El dígito de MHz parpadea.

$$
\mu_{1\mathbb{Z}}\overline{q}\overline{q}\overline{g}
$$

- **2** Gire el **mando ENC** para seleccionar el valor de MHz deseado.
- **3** Una vez seleccionado el valor de MHz deseado, pulse **[F]** o **[ENT]** para salir del modo Sintonización de MHz y volver al modo VFO normal.
- **4** Siga ajustando la frecuencia según sea necesario utilizando el **mando ENC**.

### **TRANSMISIÓN/ RECEPCIÓN**

- **1** Para transmitir, sujete el transceptor a unos 5 cm de la boca, pulse prolongadamente **[PTT]** y hable al micrófono con su tono de voz habitual.
	- El LED TX-RX se ilumina en rojo.

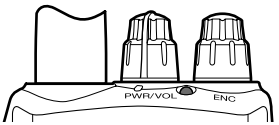

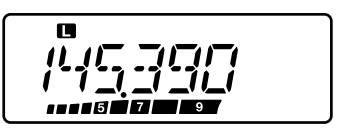

- **2** Cuando termine de hablar, suelte **[PTT]**.
	- El LED TX-RX se ilumina en verde mientras se recive una señal.

**Nota:** Si transmite ininterrumpidamente durante más tiempo del especificado en el Menú Nº 19 (el valor predeterminado es 10 minutos), el temporizador interno emitirá un pitido de advertencia y el transceptor dejará de transmitir. En tal caso, suelte **[PTT]** y deje enfriar el transceptor un rato y, a continuación, vuelva a pulsar **[PTT]** para reanudar la transmisión.

### **ENTRADA DIRECTA DE FRECUENCIA**

Además de girar el **mando ENC**, hay otra forma de seleccionar la frecuencia. Cuando la frecuencia que desea sintonizar está muy apartada de la frecuencia actual, puede introducirla directamente mediante el teclado numérico.

- **1** Pulse **[VFO]**.
	- Para introducir la frecuencia directamente, debe situarse en el modo VFO.
- **2** Pulse **[ENT]**.

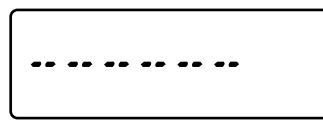

- **3** Pulse las teclas numéricas (**[STEP]** (0) a **[PF]** (9))para introducir la frecuencia deseada. **[LAMP]** (\*) le permite completar la entrada de los dígitos de MHz.
	- Al pulsar **[ENT]**, el resto de dígitos (los que no ha introducido) se completan con 0 y finaliza la operación. Para seleccionar 145,000 MHz, por ejemplo, pulse **[MENU]** (1), **[SQL]** (4) y **[T.SEL]** (5) y, a continuación, pulse **[ENT]** para completar la entrada de dígitos.
	- Si desea corregir los dígitos de MHz únicamente, sin variar los dígitos de kHz, pulse **[VFO]** en lugar de **[ENT]**.

#### **Notas:**

- Si la frecuencia introducida no coincide con el tamaño de paso de la frecuencia actual, la frecuencia se redondeará automáticamente a la baja hasta la siguiente frecuencia disponible.
- Cuando la frecuencia en cuestión no se pueda introducir de forma exacta, compruebe el tamaño de paso de frecuencia.
- Si gira el **mando ENC** mientras introduce la frecuencia, el transceptor borra la entrada.

### **SELECCIÓN DE UNA POTENCIA DE SALIDA**

Seleccionar una potencia de transmisión baja es la mejor forma de reducir el consumo de batería, si la comunicación es aun fiable.

Pulse **[LOW]** para cambiar entre potencia alta, media y baja.

- Cuando se utiliza una potencia de transmisión alta, no aparece ningún icono.
- Cuando se utiliza una potencia de transmisión media, aparece el icono " $\mathbf{m}$ ".
- Cuando se utiliza una potencia de transmisión baja, aparece el icono "  $\blacksquare$  ".

**Nota:** Cuando el transceptor se recalienta debido a una elevada temperatura ambiental o a una transmisión continuada, el circuito protector se activará para reducir la potencia de salida de transmisión.

# **CAPACIDAD DE BATERÍA REMANENTE**

Es posible comprobar la capacidad de batería remanente cuando se transmite a baja potencia.

Para comprobar la capacidad remanente:

• El gráfico de barras muestra la capacidad de batería remanente.

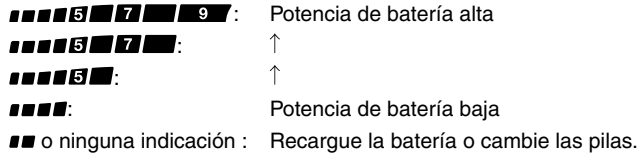

**Nota:** Es posible que no pueda transmitir a alta potencia si el indicador de batería remanente indica una potencia de batería baja.

#### **LUZ DE FONDO**

Pulse **[LAMP]** para iluminar la pantalla y las teclas.

- La luz se apaga a los 5 segundos aproximadamente de soltar **[LAMP]**.
- Pulse cualquier tecla (incluido **[PTT]**), excepto **[LAMP]**, mientras la pantalla y las teclas permanecen iluminadas, para reiniciar el temporizador de 5 segundos.
- Si pulsa prolongadamente **[LAMP]** la pantalla y las teclas permanecerán iluminadas durante el tiempo que mantenga pulsada la tecla.

Pulse **[F] - [LAMP]** para mantener la luz encendida permanentemente.

• La luz permanecerá encendida hasta que pulse **[F] - [LAMP]** de nuevo.

#### **MONITOR**

Durante una recepción con la función de silenciamiento activada, las señales débiles pueden ser intermitentes.

Si la función CTCSS, DCS o Tono de aviso está activada, quizás le convenga desactivar la función de silenciamiento temporalmente para escuchar las actividades del canal actual.

- **1** Pulse prolongadamente **[MONI]**.
	- Se desactivará el silenciador del altavoz y podrá escuchar las señales.
- **2** Suelte **[MONI]** para volver al modo de funcionamiento normal.

### **FUNCIÓN BLOQUEO**

La función Bloqueo desactiva la mayoría de las teclas para impedir que se active una función por accidente.

- **1** Pulse **[F] (1s)** para activar la función Bloqueo.
	- El icono "  $\blacksquare$  " aparece cuando la función Bloqueo está activada.

$$
\begin{bmatrix} 0 \\ l^{1}l^{2} \\ 1^{3}l^{3} \\ 2^{3}l^{4} \\ 3^{5}l^{5} \\ 4^{6}l^{6} \\ 5^{7}l^{6} \\ 6^{7}l^{6} \\ 7^{8}l^{6} \\ 8^{10}l^{6} \\ 9^{10}l^{6} \\ 10^{10}l^{6} \\ 10^{10}l^{6} \\ 1
$$

- Las teclas siguientes no se pueden bloquear:  **[F]**, **[PTT]**, **[LAMP]**, **[MONI]**, **[SQL]**, **mando PWR/VOL** y tecla PF del micrófono.
- **2** Pulse **[F](1s)** para desbloquear las teclas.

- ◆ El transceptor no se puede reiniciar cuando la función Bloqueo está activada.
- ◆ Puede seleccionar el tipo de bloqueo en el Menú Nº 3.

# **¿QUÉ ES UN MENÚ?**

Muchas funciones de este transceptor se seleccionan o configuran a través de un menú controlado por software en lugar de los mandos físicos del transceptor. Cuando se familiarice con el sistema de menús, podrá apreciar la versatilidad que ofrece. Este transceptor le permite personalizar los distiontos tiempos, ajustes y funciones programables para adaptarlos a sus necesidades sin tener que utilizar muchos mandos y conmutadores.

### **ACCESO A LOS MENÚS**

#### **1** Pulse **[MENU]**.

En la pantalla aparecerá una descripción breve del menú así como el Nº de menú.

$$
F\Box F\psi\psi\Box G=0
$$

**2** Gire el **mando ENC** para seleccionar el Nº de menú deseado.

$$
\boxed{TT} \qquad \qquad \boxed{3}
$$

**3** Pulse **[F]** < OK > para ajustar el parámetro del Nº de menú actualmente seleccionado.

$$
\frac{\sqrt{15}}{12}
$$

- **4** Gire el **mando ENC** para seleccionar el parámetro deseado.
- **5** Pulse **[F]** < OK > para guardar el nuevo ajuste.
- **6** Pulse **[MENU]** o **[PTT]** para salir del modo Menú.

# **LISTA DE FUNCIONES DE MENÚ**

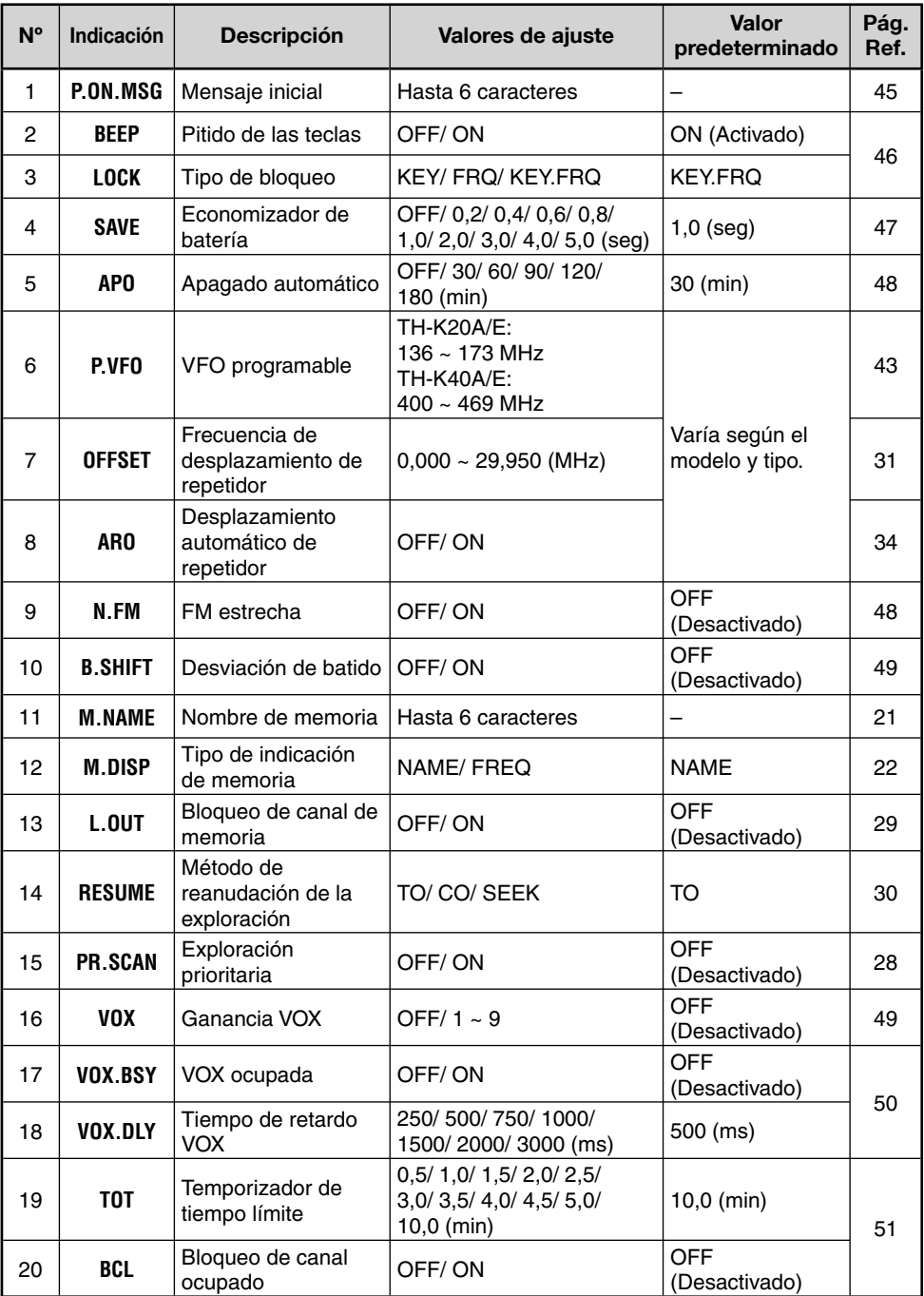

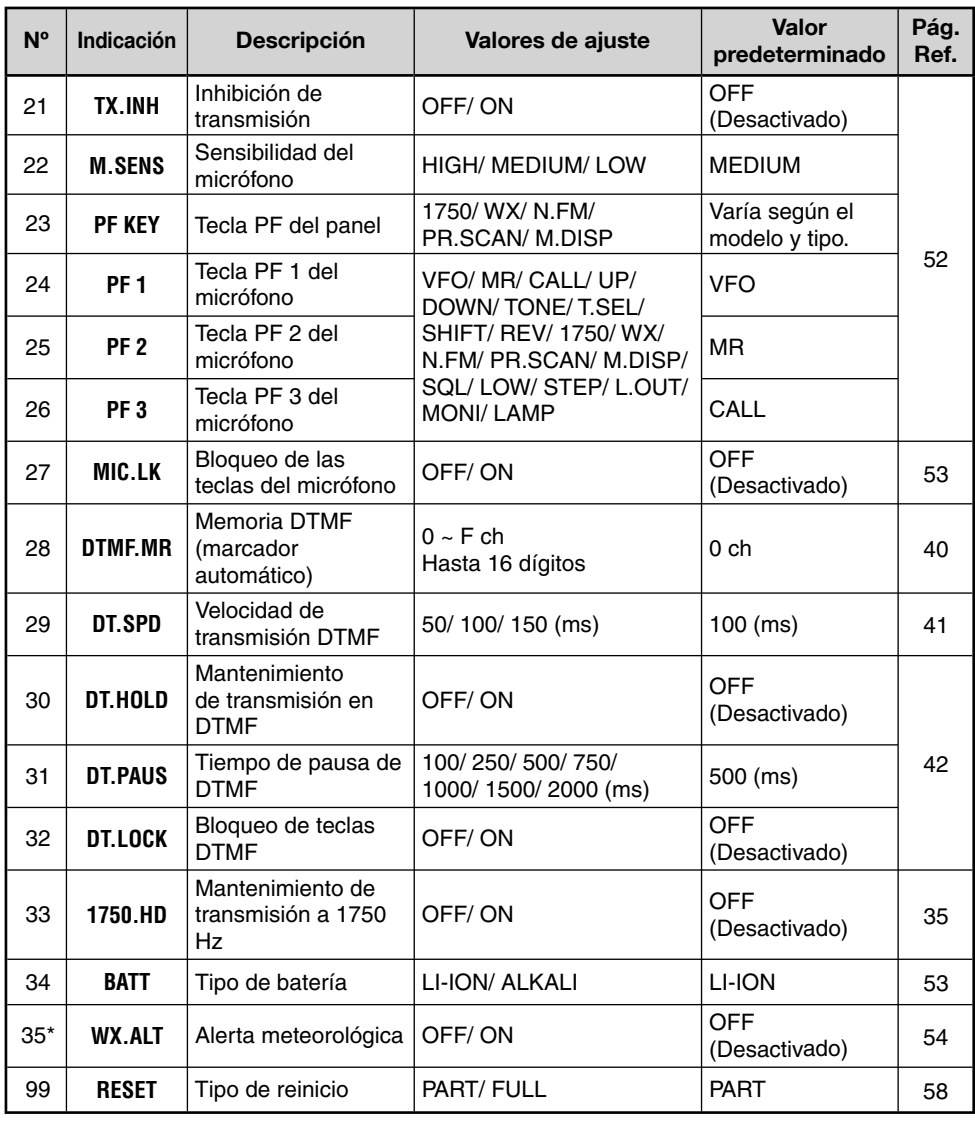

\* Sólo disponible para el modelo TH-K20A tipo K.

**Nota:** Los valores de ajuste predeterminados están sujetos a cambio.

En los canales de memoria se pueden guardar frecuencias y datos asociados de uso frecuente. De este modo no tendrá que volver a programar los datos una y otra vez. Mediante una sencilla operación podrá recuperar los canales programados. Hay un total de 200 canales de memoria disponibles.

### **¿CANAL DE MEMORIA SIMPLEX Y REPETIDOR O DIVIDIDO IMPAR?**

Todos los canales de memoria pueden usarse como canales simplex y repetidor o como canales divididos impares. Guarde sólo una frecuencia para utilizarla como canal simplex y repetidor, o bien dos frecuencias distintas para utilizarlas como canal dividido impar. Seleccione una de las dos aplicaciones para cada canal según las operaciones que desee realizar.

#### **Los canales Simplex y Repetidor permiten realizar:**

- Operaciones de frecuencia simplex
- Operaciones de repetidor con un desplazamiento estándar (si hay una dirección de desplazamiento guardada)

#### **Los canales divididos impares permiten realizar:**

• Operaciones de repetidor con desplazamiento no estándar

Los datos que se muestran a continuación se pueden guardar en cada canal de memoria:

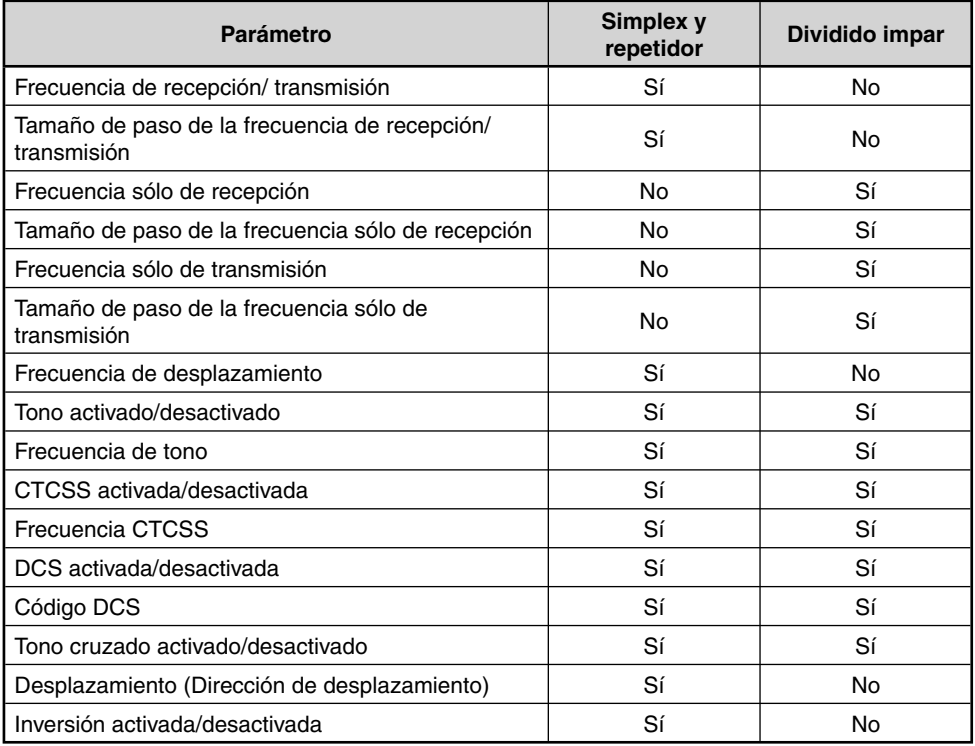

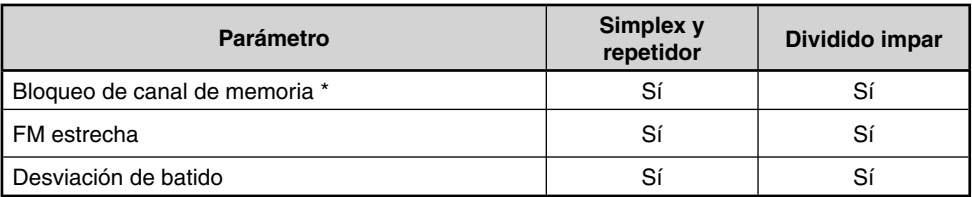

\* El canal prioritario y de memoria de exploración de programa no se puede guardar como ON u OFF para Bloqueo de canal de memoria.

### **GUARDAR FRECUENCIAS SIMPLEX Y DE REPETIDOR ESTÁNDAR**

- **1** Pulse **[VFO]** para entrar en el modo VFO.
- **2** Gire el **mando ENC** para seleccionar la frecuencia deseada.
	- También puede introducir una frecuencia directamente mediante el teclado.
- **3** Si guarda una frecuencia de repetidor estándar, seleccione los datos siguientes:
	- Dirección de desplazamiento
	- Función Tono, según sea necesario
	- Función CTCSS/ DCS, según sea necesario

 Si guarda una frecuencia símplex, puede seleccionar otros datos asociados (ajustes CTCSS o DCS, etc.).

- **4** Pulse **[F] [MR]**.
	- Aparece un número de canal de memoria y parpadea.

$$
P45025 \quad \frac{8}{2}
$$

- Cuando el canal tiene datos almacenados, aparece el icono " $\triangle$ ".
- El canal de memoria número L0/U0 ~ L2/U2 y Pr (canal prioritario) están reservados para otras funciones.
- **5** Gire el **mando ENC** para seleccionar el canal de memoria donde desea guartar los datos.
- **6** Pulse **[MR]** para guardar los datos en el canal.

**Nota:** Si guarda los datos en un canal de memoria que ya tenga datos almacenados, los datos antiguos se borrarán y se guardarán los nuevos.

### **GUARDAR FRECUENCIAS DE REPETIDOR DIVIDIDO IMPAR**

Algunos repetidores usan un par de frecuencias de transmisión y recepción con un desplazamiento no estándar. Si guarda dos frecuencias distintas en un canal de memoria, podrá operar en dichos repetidores sin programar la frecuencia de desplazamiento ni la dirección.

- **1** Guarde la frecuencia de recepción deseada y los datos asociados siguiendo el procedimiento para frecuencias simplex o de repetidor estándar.
- **2** Pulse **[VFO]** y, a continuación, gire el **mando ENC** para seleccionar la frecuencia de transmisión deseada.
	- También puede introducir una frecuencia directamente mediante el teclado.
- **3** Pulse **[F] [MR]** y, a continuación, gire el **mando ENC** para seleccionar el canal de memoria que programó en el paso 1.
- **4** Pulse **[PTT] + [MR]**.
	- La frecuencia de transmisión se guarda en el canal de memoria.

Nota: Cuando recupera un canal de memoria dividido impar. " $\bigoplus$ " y " $\bigoplus$ " aparecen en la pantalla. Para confirmar la frecuencia de transmisión, pulse **[REV]** (función Inversión).

# **RECUPERACIÓN DE UN CANAL DE MEMORIA**

### **USO DEL MANDO ENC**

- **1** Pulse **[MR]** para entrar en el modo Recuperación de memoria. Se recuperará el último canal de memoria utilizado.
- **2** Gire el **mando ENC** para seleccionar el canal de memoria deseado.
	- Los canales de memoria vacíos no se pueden recuperar.
	- Para restaurar el modo VFO, pulse **[VFO]**.

# **USO DE UN TECLADO NUMÉRICO**

También puede recuperar un canal de memoria introduciendo el número del canal de memoria en cuestión mediante el teclado.

- **1** Pulse **[MR]** para entrar en el modo Recuperación de memoria.
- **2** Pulse **[ENT]** y, a continuación, introduzca el número de canal.

$$
\boxed{1\frac{1}{100}} \quad \cdots \quad \cdots \quad \quad 1\quad \boxed{1}
$$

- Por ejemplo, para recuperar el canal 149, pulse **[ENT]**, **[MENU]** (1), **[SQL]** (4), **[PF]** (9).
- También puede introducir un número de canal de memoria que sea interior a 10 pulsando **[ENT]** después de haber introducido el número de canal. Por ejemplo, para recuperar el canal de memoria 9, pulse **[ENT]**, **[PF]** (9), **[ENT]**. También puede pulsar **[ENT]**, **[STEP]** (0), **[PF]**  (9).

#### **Notas:**

- ◆ Los canales de memoria vacíos no se pueden recuperar. Sonará un pitido de error.
- No es posible recuperar los canales de memoria de exploración de programas (L0/U0 ~ L2/U2) ni el canal prioritario (Pr) utilizando el teclado numérico.
- Cuando recupera un canal de memoria dividido impar, " $+$ " y " $-$ " aparecen en la pantalla. Pulse **[REV]** (función Inversión) para ver la frecuencia de transmisión.
- Tras recuperar un canal de memoria, puede modificar algunos datos como el tono o CTCSS. Sin embargo, estos ajustes se borran cuando selecciona otro canal o el modo VFO. Para guardar los datos de forma permanente, sobrescriba el contenido del canal.

# **ASIGNACIÓN DE NOMBRE A UN CANAL DE MEMORIA**

A los canales de memoria se pueden asignar nombres de hasta 6 caracteres alfanuméricos. Cuando recupera un canal de memoria con nombre, el nombre aparecerá en lugar de la frecuencia almacenada. Los nombres pueden ser indicativos de señales de llamada, nombres de repetidor, de ciudades, de personas, etc.

- **1** Pulse **[MR]** y, a continuación, gire el **mando ENC** para seleccionar el canal de memoria deseado.
- **2** Entre en el modo Menú y acceda al Menú Nº 11 (M.NAME) y, a continuación, pulse **[F].**
	- Aparecerá un cursor parpadeante.

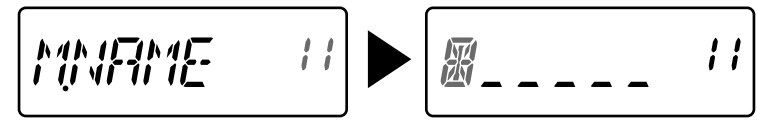

- **3** Gire el **mando ENC** para seleccionar un carácter alfanumérico.
	- Se pueden introducir los caracteres alfanuméricos siguientes:  $0 \sim 9$ , A  $\sim Z$ ,  $-$  (quión), / (barra) y un espacio.
- **4** Pulse **[MR].**
	- El cursor se desplazará al siguiente dígito.
	- Desplace el cursor hacia la izquierda o hacia la derecha pulsando **[VFO]** o **[MR]**.
	- Pulse **[CALL]** para borrar el carácter que se encuentra en la posición actual del cursor.
- **5** Repita los pasos **3** y **4** para introducir hasta 6 dígitos.
- **6** Pulse **[F]** para guardar el mensaje.
- **7** Pulse **[MENU]** o **[PTT]** para salir del modo Menú.

- No se puede asignar un nombre al canal de llamada.
- No es posible asignar un nombre de memoria a un canal que no contenga datos.
- Los nombres guardados se pueden sobrescribir repitiendo los pasos 2 al 6.
- El nombre guardado se borrará cuando elimine los datos del canal de memoria.

# **TIPO DE INDICACIÓN DE MEMORIA**

Tras guardar un nombre de memoria, el nombre de memoria aparecerá el lugar de la frecuencia operativa. Sin embargo, aún podrá ver la frecuencia operativa si lo desea. Para ver la frecuencia en lugar del nombre de memoria, acceda al Nenú Nº 12 (M.DISP) y seleccione "FREQ". Este menú permite cambiar el modo de indicación, entre el nombre de memoria ("NAME") y la indicación de frecuencia ("FREQ").

**1** Entre en el modo Menú y acceda al Menú Nº 12 (M.DISP) y, a continuación, pulse **[F].**

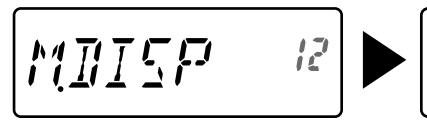

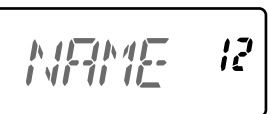

- **2** Gire el **mando ENC** para ajustar el tipo de indicación en "NAME" o "FREQ" y, a continuación, pulse **[F]** para guardar el ajuste.
- **3** Pulse **[MENU]** o **[PTT]** para salir del modo Menú.

**Nota:** Aúnque esté ajustada en "NAME", la frecuencia aparecerá en la pantalla al pulsar **[MONI]**.

### **BORRADO DE UN CANAL DE MEMORIA**

Para borrar los datos de un canal de memoria en particular:

- **1** Recupere el canal de memoria que desea borrar.
- **2** Apague el transceptor.
- **3** Pulse **[MR] + Encendido**.
	- Aparecerá un mensaje de confirmación.

$$
[{\it IEE}]{\cal J}={\it 20}
$$

- **4** Pulse **[MR]** para borrar los datos del canal.
	- El contenido del canal de memoria se borra.
	- Para cancelar, pulse cualquier tecla, a excepción de **[MR]**, **[MONI]** o **[LAMP]**.

- Los datos del canal de llamada no se pueden borrar.
- También puede borrar el canal prioritario, así como los canales L0/U0 ~ L2/U2.
- Si el transceptor se encuentra en el modo Indicación de canal o la función Bloqueo está activada, no podrá borrar los datos de canal.

### **CANAL DE LLAMADA**

El canal de llamada puede recuperarse al instante, sea cuál sea la frecuencia en la que esté utilizando el transceptor. Por ejemplo, puede utilizar el canal de llamada como canal de emergencia dentro de su grupo. En este caso, la exploración de llamada resultará útil. La frecuencia del canal de llamada es 144,000 MHz (TH-K20A/E)/ 430,000 MHz (TH-K40A/E).

**Nota:** A diferencia de los canales de memoria 0 al 199, el canal de llamada no se puede borrar.

### **RECUPERACIÓN DEL CANAL DE LLAMADA**

Pulse **[CALL]** para recuperar el canal de llamada.

• Aparece la frecuencia del canal de llamada y "C".

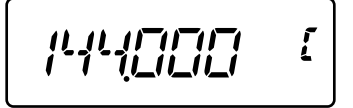

• Para volver a la frecuencia anterior, pulse **[CALL]** de nuevo.

# **REPROGRAMACIÓN DEL CANAL DE LLAMADA**

- **1** Seleccione la frecuencia deseada y los datos asociados (tono, CTCSS, DCS o dirección de desplazamiento, etc.).
	- Cuando programe el canal de llamada como canal dividido impar, seleccione primero una frecuencia de recepción.
- **2** Pulse **[F] [CALL]**.
	- La frecuencia seleccionada y los datos asociados se guardan en el canal de llamada.
- Para guardar además una frecuencia de transmisión aparte, siga estos pasos.
- **3** Seleccione la frecuencia de transmisión deseada.
- **4** Pulse **[F]** seguido de **[PTT] + [CALL]**.
	- La otra frecuencia de transmisión se guarda en el canal de llamada.

- Cuando recupera un canal de llamada dividido impar, " $+$ " y " $-$ " aparecen en la pantalla.
- El estado Desplazamiento de transmisión y el estado Inversión no se guardan en un canal de llamada dividido impar.

### **TRANSFERENCIA ENTRE CANALES DE MEMORIA**

### **TRANSFERENCIA DE LA MEMORIA A VFO**

Después de recuperar las frecuencias y datos relacionados del modo Recuperación de memoria, puede copiar los datos en el VFO. Esta función resulta útil, por ejemplo, cuando la frecuencia que se quiere escuchar está próxima a la frecuencia guardada en un canal de memoria.

- **1** Pulse **[MR]** y, a continuación, gire el **mando ENC** para recuperar el canal de memoria deseado.
- **2** Pulse **[F] - [VFO]** para copiar los datos del canal de memoria en el VFO.

#### **Notas:**

- Al transferir un canal dividido impar, el estado Inversión, la Dirección de desplazamiento y la Frecuencia de transmisión no se transfieren.
- También puede transferir los canales de memoria de exploración de programas (L0/U0  $\sim$  L2/U2) y el canal prioritario (Pr) en el VFO.
- Si al seleccionar el canal de llamada, gira el **mando ENC**, los datos se transferirán al VFO.

### **TRANSFERENCIA ENTRE CANALES**

También se puede copiar los datos de canal de un canal de memoria a otro. Esta función resulta útil cuando se guardan frecuencias y datos relacionados que se quieran modificar temporalmente en el modo Recuperación de memoria.

- **1** Pulse **[MR]** y, a continuación, gire el **mando ENC** para recuperar el canal de memoria deseado.
- **2** Pulse **[F] - [MR]**.
- **3** Utilice el **mando ENC** para seleccionar el canal de memoria donde desea copiar los datos.
- **4** Pulse **[MR]** para copiar los datos del canal de memoria en el canal nuevo.

**Nota:** Al realizar una transferencia a los canales de memoria de exploración de programas (L0/U0 ~ L9/U9) y al canal prioritario (Pr), los datos de bloqueo de canal de memoria no se copian.

### **MODO INDICACIÓN DE CANAL**

En este modo, el transceptor solamente muestra los números de los canales de memoria (o los nombres de memoria si se han guardado) en lugar de las frecuencias.

#### Pulse **[PTT] + [MR] + Encendido**.

• El transceptor muestra el número del canal de memoria en lugar de la frecuencia operativa.

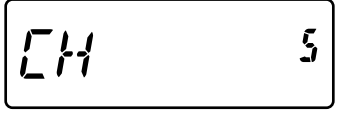

Para volver al modo de funcionamiento normal, apague el transceptor y pulse **[PTT] + [MR] + Encendido** de nuevo.

#### **Notas:**

- ◆ Para entrar en el modo Indicación de canal, deberá tener al menos un canal de memoria que contenga datos.
- Si el canal de memoria contiene datos del nombre de memoria, el nombre de memoria aparecerá en lugar de los caracteres "CH".
- ◆ No se puede entrar en el modo Indicación de canal si la función Bloqueo de las teclas está activada.

En el modo Indicación de canal sólo se pueden utilizar las teclas siguientes.

#### **[TECLA]**

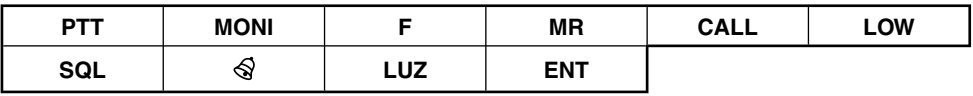

#### **[F] - [TECLA]**

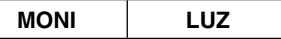

#### **[TECLA] (1s)**

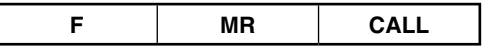

**Mientras transmite:**

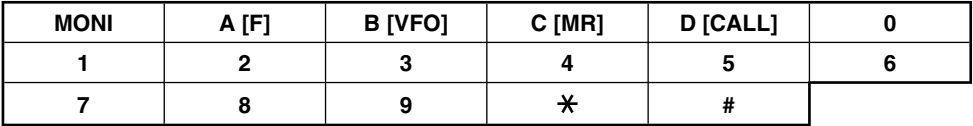

La exploración es una función útil para escuchar sus frecuencias favoritas de forma automática.

Aprender a utilizar cómodamente todos los tipos de Exploración aumentará su eficiencia operativa.

Este transceptor ofrece los siguientes tipos de exploración:

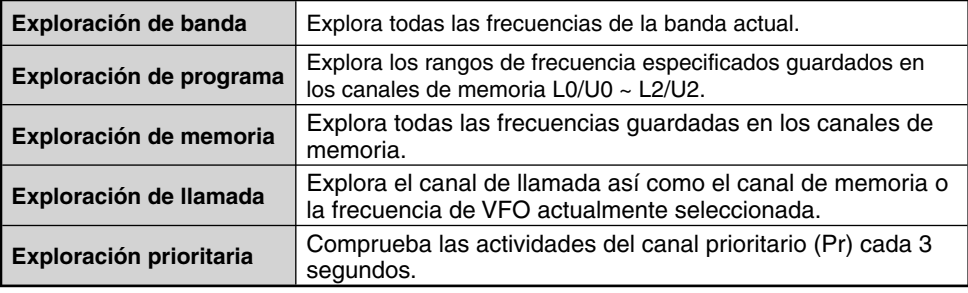

#### **Notas:**

- Cuando la función CTCSS o DCS está activada, el transceptor se detiene en una frecuencia ocupada y decodifica el tono CTCSS o el código DCS. Si el tono o el código coincide, el transceptor desactiva el silencidor. Si no, reanuda la exploración.
- Pulse prolongadamente **[MON]** para interrumpir temporalmente la exploración y poder escuchar la frecuencia de exploración. Suelte **[MON]** para reanudar la exploración.
- Pulsando **[MENU]** se detiene la exploración.
- Si durante la exploración pulsa alguna tecla, a excepción de las siguientes, el transceptor abandonará la exploración (menos la exploración prioritaria): **[MONI]**, **[LAMP]**, **[F]**, **[SQL]**, **[F] (1s)** o **[F] - [LAMP]**.

### **EXPLORACIÓN DE BANDA**

El transceptor explora toda la banda de la frecuencia que ha seleccionado. Por ejemplo, si está operando y recibiendo en los 144,525 MHz, explorará todas las frecuencias disponibles en la banda de 2 m. Cuando la frecuencia de recepción de VFO se halla fuera del rango de frecuencias de la exploración de programa {página 38}, el transceptor explorará todo el rango de frecuencias disponible en el VFO actual.

- **1** Pulse **[VFO]**.
- **2** Gire el **mando ENC** para seleccionar la frecuencia que se halla fuera del rango de frecuencias de la exploración de programa.

#### **3** Pulse **[VFO] (1s**).

- La exploración arranca en la frecuencia actual.
- El punto de 1 MHz parpadea mientras se está ejecutando la exploración.
- Para cambiar la dirección de exploración, gire el **mando ENC** hacia la derecha <exploración ascendente>, o hacia la izquierda <exploración descendiente>.
- **4** Para salir de la exploración de banda, pulse una tecla, a excepción de **[MONI]**, **[LAMP]**, **[F]**, **[SQL]**, **[F] (1s)** o **[F] - [LAMP]**.

# **EXPLORACIÓN DE PROGRAMA**

Es posible limitar el rango de frecuencias. Hay 3 pares de canales de memoria (L0/U0  $\sim$ L2/U2) disponibles para especificar las frecuencias iniciales y finales. La exploración de programa escucha el rango entre las frecuencias inicial y final que guardó en estos canales de memoria. Antes de realizar la exploración de programa, guarde la rango de frecuencias de exploración de programa en uno de los pares de canales de memoria (L0/U0 ~ L2/U2).

### **GUARDAR UN RANGO DE FRECUENCIAS DE EXPLORACIÓN DE PROGRAMA**

- **1** Pulse **[VFO]** y, a continuación, gire el **mando ENC** para seleccionar la frecuencia inicial deseada.
- **2** Pulse **[F] [MR]** y, a continuación, gire el **mando ENC** para seleccionar un canal de memoria de L0 ~ L2.
- **3** Pulse **[MR]** para guardar la frecuencia inicial en el canal de memoria.
- **4** Gire el **mando ENC** para seleccionar la frecuencia final deseada.

- **5** Pulse **[F] [MR]** y, a continuación, gire el **mando ENC** para seleccionar un canal de U0 ~ U2, correspondiente al canal seleccionado en el paso 2.
	- Por ejemplo, si seleccionó L0 en el paso 3, seleccione U0 como frecuencia final.

$$
[l'l'\{ \Xi Ll\} \quad \text{if} \quad
$$

**6** Pulse **[MR]** para guardar la frecuencia final en el canal de memoria.

# **USO DE LA EXPLORACIÓN DE PROGRAMA**

- **1** Pulse **[VFO]** y, a continuación, gire el **mando ENC** para seleccionar una frecuencia dentro del rango de frecuencias del canal de memoria L0/U0 ~ L2/U2.
- **2** Pulse **[VFO] (1s**) para iniciar la exploración de programa.
	- El punto de 1 MHz parpadea mientras se está ejecutando la exploración.
- **3** Para detener la exploración de programa, pulse una tecla, a excepción de **[MONI]**, **[LAMP]**, **[F]**, **[SQL]**, **[F] (1s)**, o **[F] - [LAMP]**.

- ◆ Si pulsa **[MON]**, la exploración de programa se interrumpirá temporalmente. Suelte **[MON]** para reanudar la exploración.
- El transceptor detiene la exploración cuando detecta una señal.
- Si se han guardado más de 2 pares de canales de programa y se producen solapamientos entre los pares en el rango de frecuencias, el número de canal de memoria de exploración de programa más bajo tiene prioridad.
- Para realizar una exploración de programa, la frecuencia del canal "L" debe ser inferior al canal "U".

### **EXPLORACIÓN DE MEMORIA**

#### **1** Pulse **[MR] (1s)**.

- La exploración comienza desde el último número de canal de memoria y va ascendiendo por los números de canal (valor predeterminado).
- Gire el **mando ENC** para cambiar la dirección de exploración.
- **2** Para detener la exploración de memoria, pulse una tecla, a excepción de **[MONI]**, **[LAMP]**, **[F]**, **[SQL]**, **[F] (1s)** o **[F] - [LAMP]**.

#### **Notas:**

- Debe tener 2 o más canales de memoria que contengan datos, sin incluir los canales de memoria con función especial (L0/U0 ~ L2/U2 y Pr).
- Puede realizar una exploración de memoria en el modo Indicación de canal {página 24}.

### **EXPLORACIÓN DE LLAMADA**

- **1** Seleccione la frecuencia (en modo VFO o en modo Recuperación de memoria) que desea escuchar.
	- En el modo VFO, gire el **mando ENC** para seleccionar la frecuencia deseada.
	- En el modo Recuperación de memoria, gire el **mando ENC** para seleccionar el canal de memoria que desea escuchar.
- **2** Pulse **[CALL] (1s)** para iniciar la exploración de llamada.
- **3** Se empieza a escuchar el canal de llamada y el canal de memoria o la frecuencia VFO seleccionada.
- **4** Para detener la exploración de llamada, pulse una tecla, a excepción de **[MONI]**, **[LAMP]**, **[F]**, **[SQL]**, **[F] (1s)**, o **[F] - [LAMP]**.

#### **Notas:**

- El transceptor detiene la exploración cuando detecta una señal.
- Puede realizar una exploración de llamada aunque se haya bloqueado el canal de memoria recuperado.

### **EXPLORACIÓN PRIORITARIA**

En alguna ocasión quizás desee comprobar las actividades en su frecuencia preferida mientras escucha otras frecuencias. En este caso, utilice la función Exploración prioritaria. La exploración prioritaria comprueba las actividades del canal prioritario cada 3 segundos. Si el transceptor detecta una señal en el canal prioritario, recuperará la frecuencia.

**Nota:** Si no utiliza ningún mando o tecla durante 3 segundos desde que se desvaneció la señal, el transceptor vuelve a la frecuencia original y reanuda la exploración prioritaria.

# **PROGRAMACIÓN DE UN CANAL PRIORITARIO**

- **1** Pulse **[VFO]** y, a continuación, gire el **mando ENC** para eleccionar la frecuencia de canal prioritario deseada.
- **2** Seleccione CTCSS o DSC, según sea necesario.
- **3** Pulse **[F] [MR**].
	- Aparece el número de canal de memoria y parpadea.
- **4** Gire el **mando ENC** para seleccionar "Pr".

$$
\boxed{144750^{-p_s}}
$$

**5** Pulse **[MR]** para guardar los datos en el canal prioritario.

# **USO DE LA EXPLORACIÓN PRIORITARIA**

**1** Entre en el modo Menú y acceda al Menú Nº 15 (PR.SCAN) y, a continuación, pulse **[F]**.

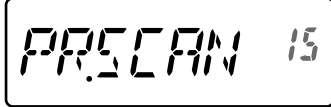

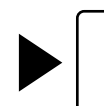

$$
\overline{\text{HSE}} = 15
$$

- **2** Gire el **mando ENC** para seleccionar "ON" y, a continuación, pulse **[F**] para guardar el ajuste.
- **3** Pulse **[MENU]** o **[PTT]** para salir del modo Menú.
	- $E$ l icono " $\mathbf{P}$ " aparece cuando la exploración prioritaria está activada.

#### **Notas:**

- Si se recibe una señal en un canal prioritario con un código CTCSS o DCS programado, el canal prioritario sólo se recuperará cuando el tono o código programado coincida.
- Pulse prolongadamente **[MON]** para interrumpir temporalmente la exploración prioritaria cuando el transceptor no muestre el canal prioritario. Suelte **[MON]** para reanudar la exploración prioritaria.
- Si borra el canal prioritario, la exploración prioritaria se detendrá.
- ◆ También puede pulsar cualquier tecla, a excepción de **[MONI]**, **[F]**, **[SQL]** (ajuste del nivel de silenciamiento), **[F] (1s)** (bloqueo de las teclas) y **[PTT]**, para salir de la exploración prioritaria mientras " $\blacksquare$ " parpadea.

# **BLOQUEO DE CANAL DE MEMORIA**

Es posible bloquear los canales de memoria que no desee escuchar durante la Exploración de memoria.

- **1** Pulse **[MR]** para entrar en el modo Recuperación de memoria.
- **2** Gire el **mando ENC** para seleccionar el canal de memoria que se va a bloquear.
- **3** Entre en el modo Menú y acceda al Menú Nº 13 (L.OUT) y, a continuación, pulse **[F]**.

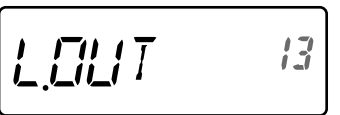

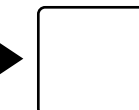

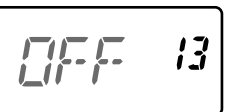

- **4** Gire el **mando ENC** para seleccionar "ON" y, a continuación, pulse **[F**] para guardar el ajuste.
- **5** Pulse **[MENU]** o **[PTT]** para salir del modo Menú.
	- El icono " $\star$ " aparece debaio del número de canal de memoria para indicar que el canal está bloqueado.

- Los canales de exploración de programa (L0/U0 ~ L2/U2), y el canal prioritario (Pr) no se pueden bloquear.
- Aunque se haya bloqueado un canal de memoria, podrá realizar la exploración de llamada entre el canal de llamada y el canal de memoria.

# **SELECCIÓN DEL MÉTODO DE REANUDACIÓN DE LA EXPLORACIÓN**

El transceptor detiene la exploración en una frecuencia o en un canal de memoria en el que haya detectado una señal. Luego reanudará la exploración según el modo de reanudación que haya seleccionado. Puede elegir uno de los modos siguientes. El predeterminado es el modo Accionado por tiempo.

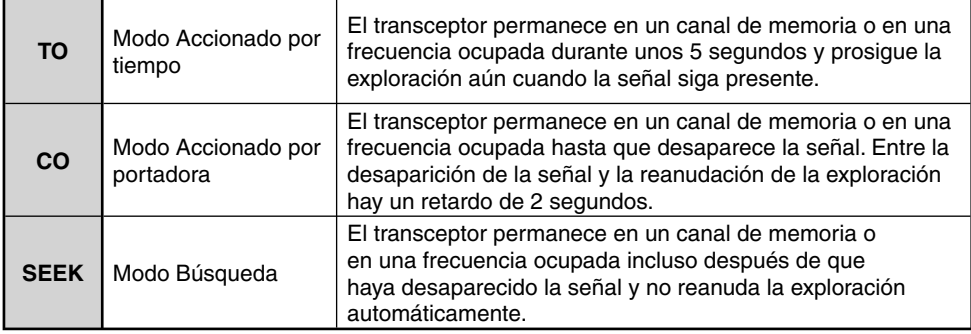

**1** Entre en el modo Menú y acceda al Menú Nº 14 (RESUME) y, a continuación, pulse **[F]**.

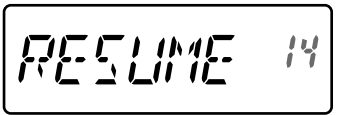

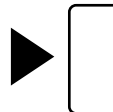

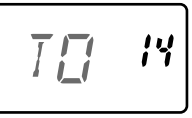

- **2** Gire el **mando ENC** para seleccionar el modo Reanudación de exploración ("TO", "CO" o "SEEK") y, a continuación, pulse **[F]** para guardar el ajuste.
- **3** Pulse **[MENU]** o **[PTT]** para salir del modo Menú.

Los repetidores suelen ser instalados y mantenidos por los clubs de radioaficionados, en ocasiones con la colaboración de empresas locales del ramo de las comunicaciones.

A diferencia de la comunicación simplex, por lo general es posible transmitir a mayor distancia a través de repetidores. Tradicionalmente, los repetidores se ubican en la cima de una montaña o en algún otro lugar elevado. Los repetidores generalmente funcionan a una ERP (potencia efectiva radiada) mayor que la de una estación base típica. Esta combinación de elevación y alta ERP permite las comunicaciones sobre distancias mucho mayores.

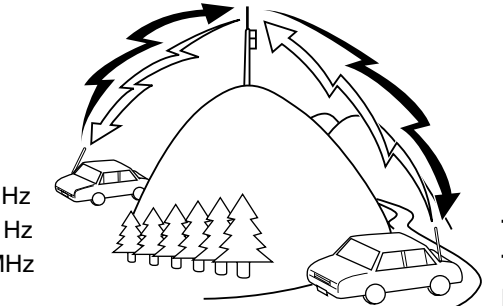

**TX:** 144,725 MHz **Tono TX:** 88,5 Hz **RX:** 145,325 MHz

**TX:** 144,725 MHz **Tono TX:** 88,5 Hz **RX:** 145,325 MHz

# **SELECCIÓN DE LA DIRECCIÓN DE DESPLAZAMIENTO (DESPLAZAMIENTO)**

La dirección de desplazamiento permite que la frecuencia de transmisión sea mayor (+) o menor (–) que la frecuencia de recepción.

Pulse **[SHIFT]** para seleccionar una dirección de desplazamiento.

• Cada vez que pulsa **[SHIFT]**, la dirección de desplazamiento cambia en el orden siguiente: Operación simplex (sin desplazamiento) ➡ " + " ➡ " → " → Operación simplex (sin

desplazamiento)

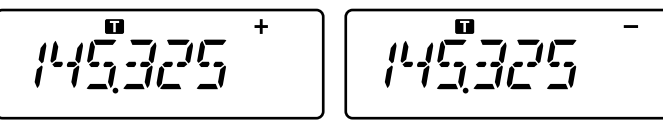

• Si utiliza un model TH-K40E (tipo E), la dirección de desplazamiento cambia en el orden siguiente:

Operación simplex (sin desplazamiento) ➡ " + " ➡ " — " ➡ " I (–7,6 MHz) ➡ Operación simplex (sin desplazamiento)

Si la frecuencia de transmisión desplazada queda fuera del rango admisible, se impedirá la transmisión. Utilice uno de los métodos siguientes para que la frecuencia de transmisión quede dentro de los límites de la banda.

- Mueva la frecuencia de recepción más hacia dentro de la banda.
- Cambie la dirección de desplazamiento.

**Nota:** Cuando utiliza un canal de memoria dividido impar o cuando transmite, no puede cambiar la dirección de desplazamiento.

### **SELECCIÓN DE UNA FRECUENCIA DE DESPLAZAMIENTO**

Para acceder a un repetidor que requiera un par de frecuencias divididas impares, cambie la frecuencia de desplazamiento predeterminada que es la que utilizan la mayoría de los repetidores.

**1** Entre en el modo Menú y acceda a Menú Nº 7 (OFFSET).

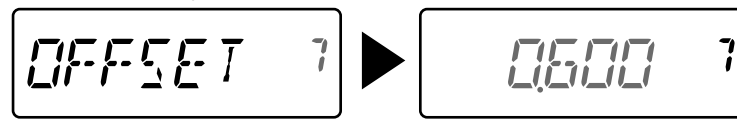

- **2** Gire el **mando ENC** para seleccionar el valor de desplazamiento de frecuencia apropiada.
	- El rango seleccionable es de 0,000 MHz a 29,950 MHz en pasos de 50 kHz.
- **3** Pulse **[MENU]** o **[PTT]** para salir del modo Menú.

**Nota:** Una vez cambiada la frecuencia de desplazamiento, la frecuencia de desplazamiento nueva también será utilizada por el desplazamiento automático de repetidor.

# **FUNCIÓN TONO**

# **ACTIVACIÓN DE LA FUNCIÓN TONO**

Para activar la función Tono:

- **1** Pulse **[TONE]** para activar la función Tono.
	- Cada vez que pulsa **[TONE]**, la selección cambia en el siguiente orden:

 Tono ( ) ➡ CTCSS ( ) ➡ DCS ( ) ➡ Tono cruzado( ) ➡ desactivada (ninguna indicación).

- El icono " " aparece en la pantalla cuando la función de tono está activada.
- **2** Pulse **[T.SEL]**.
	- La frecuencia de tono actual aparece en la pantalla parpadeando.

$$
\begin{bmatrix} \overline{I} & \overline{BB5} \\ \end{bmatrix}
$$

- **3** Gire el **mando ENC** para seleccionar la frecuencia deseada.
	- Para salir de la selección de frecuencia de tono, pulse **[PTT]**.
- **4** Pulse cualquier tecla, a excepción de **[MONI], [LAMP]** o **[PTT]** para establecer la frecuencia seleccionada.

**Nota:** Si ha configurado un canal de memoria con un valor de tono, basta con recuperar el canal de memoria, sin necesidad de configurar la frecuencia de tono una y otra vez.

#### **Frecuencias de tono disponibles**

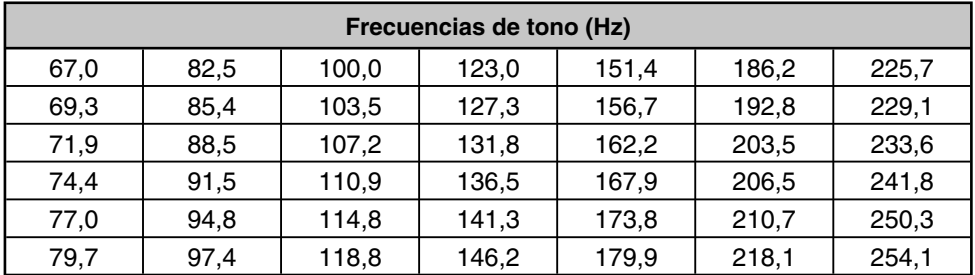

# **EXPLORACIÓN DE FRECUENCIAS DE TONO**

Esta función explora todas las frecuencias de tono para identificar la frecuencia de tono de una señal recibida. Puede utilizar esta función para averiguar qué frecuencia de tono es requiere su repetidor local.

- **1** Pulse **[TONE]** para activar la función Tono.
	- Cada vez que pulsa **[TONE]**, la selección cambia en el siguiente orden:

Tono ( $\square$ )  $\Rightarrow$  CTCSS ( $\mathsf{CT}$ )  $\Rightarrow$  DCS ( $\mathsf{DCS}$ )  $\Rightarrow$  Tono cruzado( $\square$ )  $\Rightarrow$  desactivada (ninguna indicación).

- El icono "  $\blacksquare$  " aparece en la pantalla cuando la función de tono está activada.
- **2** Pulse **[T.SEL] (1s)** para realizar la exploración del ID de frecuencia de tono.
	- Comienza la exploración y "T.SCAN" aparece en la pantalla.
	- Mientras el transceptor reciba una señal durante la exploración de frecuencia de tono, ésta se emitirá por el altavoz.
	- Cuando se identifique la frecuencia de tono, sonará un pitido y la frecuencia identificada parpadeará.

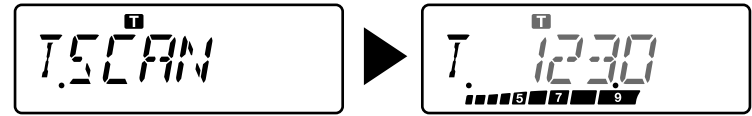

- **3** Pulse **[T.SEL]** para programar la frecuencia identificada en lugar de la frecuencia de tono actual.
	- Si no desea programar la frecuencia identificada, pulse cualquier tecla, a excepción de **[MONI]**, **[LAMP]** o **[T.SEL]**.

# **DESPLAZAMIENTO AUTOMÁTICO DE REPETIDOR**

Esta función selecciona automáticamente una dirección de desplazamiento y activa la función de tono, según la frecuencia que haya seleccionado. Para obtener un plan de banda actualizado para la dirección de desplazamiento de repetidor, póngase en contacto con su asociación nacional de radioaficionados.

**1** Entre en el modo Menú y acceda a Menú Nº 8 (ARO).

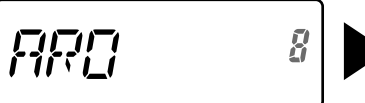

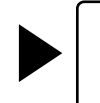

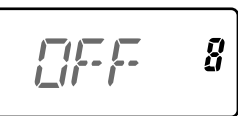

- **2** Gire el **mando ENC** para seleccionar "ON".
- **3** Pulse **[F]** para guardar el ajuste.
- **4** Pulse **[MENU]** o **[PTT]** para salir del modo Menú.

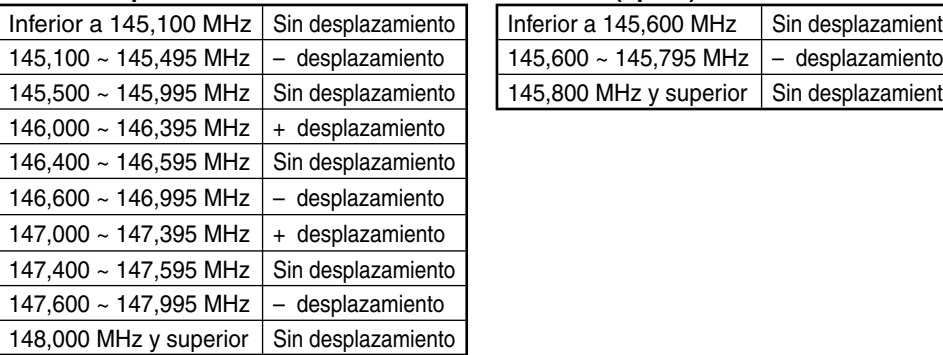

#### **TH-K20A tipo K: TH-K20E (tipo E):**

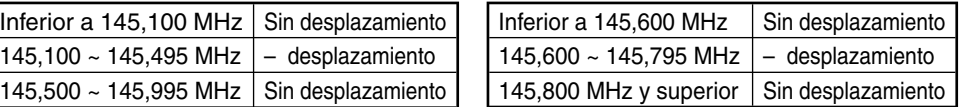

**Nota:** Aunque el modelo TH-K20A/ TH-K40A tipo M y TH-K40E (tipo E) se ajuste en "ON", la función ARO no surtirá efecto.

# **FUNCIÓN INVERSIÓN**

Cuando haya ajustado una frecuencia de transmisión y recepción diferente, podrá intercambiar dichas frecuencias utilizando la función Inversión. De este modo podrá comprobar manualmente la intensidad de las señales que recibe directamente de otras emisoras, mientras usa un repetidor. Si la señal de la emisora de intensa, pase a una frecuencia simplex para mantener el contacto y liberar el repetidor.

Pulse **[REV]** para activar o desactivar la función Inversión.

$$
\frac{\mu_1\mu_2^2\mu_1\mu_2^2}{\mu_1\mu_2\mu_2^2\mu_2^2}
$$

Cuando la función Inversión está activada, el icono " $\mathsf{R}$ " aparece en la pantalla.

#### **Notas:**

- ◆ Si la frecuencia de transmisión está fuera del rango de frecuencias de transmisión permisible cuando se utiliza la función Inversión, al pulsar **[PTT]**, se emitirá un tono de error y se inhibirá la transmisión.
- Si la frecuencia de recepción está fuera del rango de frecuencias de recepción cuando se utiliza la función Inversión, se emitirá un tono de error y no podrá utilizar dicha función.
- La función ARO (desplazamiento automático de repetidor) no funciona cuando está activada la función Inversión.
- La función Inversión no se puede activar o desactivar durante una transmisión.

### **TRANSMISIÓN DE UN TORO DE 1750 Hz**

La mayoría de los repetidores en Europa necesitan que los transceptores transmitan un tono de 1750 Hz. En el modelo tipo E, sólo hay que pulsar la tecla **[PF]** para transmitir un tono de 1750 Hz. También se puede programar [1750] en la tecla **[PF]** del panel frontal para transmitir un tono de 1750 Hz.

**Nota:** El transceptor transmite de forma continua un tono de 1750 Hz hasta que suelte la tecla **[PF]** (1750).

Algunos repetidores en Europa deben recibir señales continuas durante un periodo de tiempo determinado a continuación de un tono de 1750 Hz. Este transceptor también puede permanecer en el modo de transmisión durante 2 segundos después de transmitir un tono de 1750 Hz.

**1** Entre en el modo Menú y acceda al Menú Nº 33 (1750.HD) y, a continuación, pulse **[F]**.

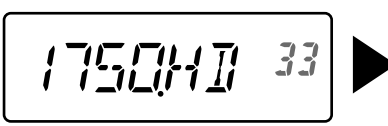

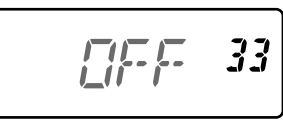

- **2** Gire el **mando ENC** para seleccionar "ON" y, a continuación, pulse **[F]** para guardar el ajuste.
- **3** Pulse **[MENU]** o **[PTT]** para salir del modo Menú.

**Nota:** Mientras se encuentra en el modo de transmisión, el transceptor no transmite de forma continuada un tono de 1750 Hz.

### **CTCSS**

Puede que en ocasiones sólo desee oír las llamadas de determinadas personas. El sistema silenciador codificado por tono continuo (CTCSS) le permite obviar (no oír) las llamadas no deseadas de otras personas que utilizan la misma frecuencia. Para ello, seleccione el mismo tono CTCSS que hayan seleccionado las otras personas de su grupo. El tono CTCSS es subaudible y puede seleccionarse entre 42 frecuencias de tono.

#### **Frecuencias CTCSS disponibles**

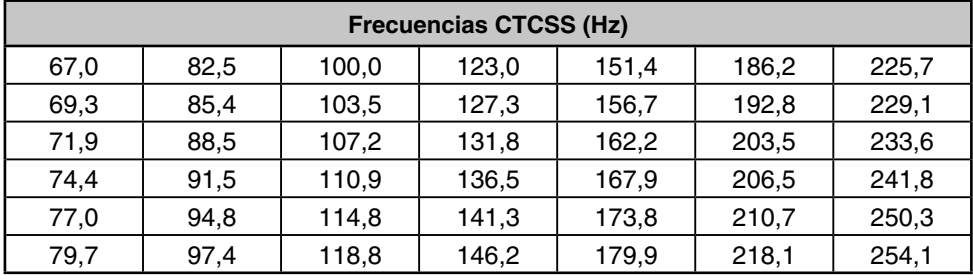

**Nota:** CTCSS no hace que su conversación sea privada. Solamente le exime de escuchar conversaciones no deseadas.

### **USO DE CTCSS**

**1** Pulse **[TONE]** 2 veces para activar la función CTCSS.

• Cada vez que pulsa **[TONE]**, la selección cambia en el siguiente orden:

Tono ( $\Box$ )  $\Rightarrow$  CTCSS ( $\Box$ )  $\Rightarrow$  DCS ( $\Box$  $\Box$ S)  $\Rightarrow$  Tono cruzado( $\Box$ )  $\Rightarrow$  desactivada (ninguna indicación).

- El icono " CT" aparece cuando la función CTCSS está activada.
- **2** Pulse **[T.SEL]**.
	- La frecuencia CTCSS actual aparece en la pantalla parpadeando.

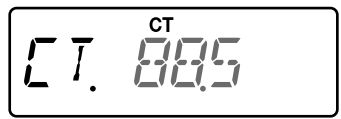

- **3** Gire el **mando ENC** para seleccionar la frecuencia deseada.
	- Para salir de la selección de frecuencia CTCSS, pulse **[PTT]**.
- **4** Pulse cualquier tecla, a excepción de **[MONI], [LAMP]** o **[PTT]** para establecer la frecuencia seleccionada.
- **5 Cuando recibe una llamada:** El silenciador del transceptor se abre únicamente cuando se recibe el tono CTCSS seleccionado. **Cuando realiza una llamada:** Pulse prolongadamente **[PTT]** y hable al micrófono.

# **EXPLORACIÓN DE FRECUENCIAS CTCSS**

Esta función explora todas las frecuencias CTCSS para identificar la frecuencia CTCSS entrante en una señal recibida. Puede utilizar esta función para averiguar qué frecuencia CTCSS utiliza su grupo.

- **1** Pulse **[TONE]** 2 veces para activar la función CTCSS.
	- Cada vez que pulsa **[TONE]**, la selección cambia en el siguiente orden:

Tono ( $\Box$ )  $\Rightarrow$  CTCSS ( $\Box$ )  $\Rightarrow$  DCS ( $\Box$  $\Box$ S)  $\Rightarrow$  Tono cruzado( $\Box$ )  $\Rightarrow$  desactivada (ninguna indicación).

- El icono " CT" aparece cuando la función CTCSS está activada.
- **2** Pulse **[T.SEL] (1s)** para realizar la exploración de frecuencias CTCSS.
	- Comienza la exploración y "CT.SCAN" aparece en la pantalla.
	- Cuando se identifique la frecuencia CTCSS, sonará un pitido y la frecuencia identificada parpadeará.

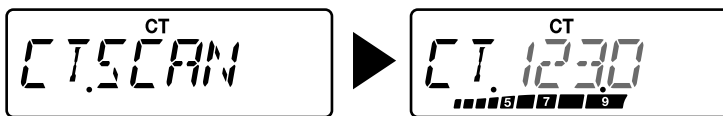

- **3** Pulse **[T.SEL]** para programar la frecuencia identificada en lugar de la frecuencia de tono actual.
	- Si no desea programar la frecuencia identificada, pulse cualquier tecla, a excepción de **[MONI]**, **[LAMP]** o **[T.SEL]**.

#### **DCS**

El silenciador por código digital (DCS) es otra aplicación que le permite obviar (no oír) las llamadas no deseadas. Funciona del mismo modo que CTCSS. Sólo se diferencia en el método de codificación/descodificación y en el número de códigos seleccionables. Para DCS, podrá seleccionar entre 104 códigos distintos.

#### **Códigos DCS disponibles**

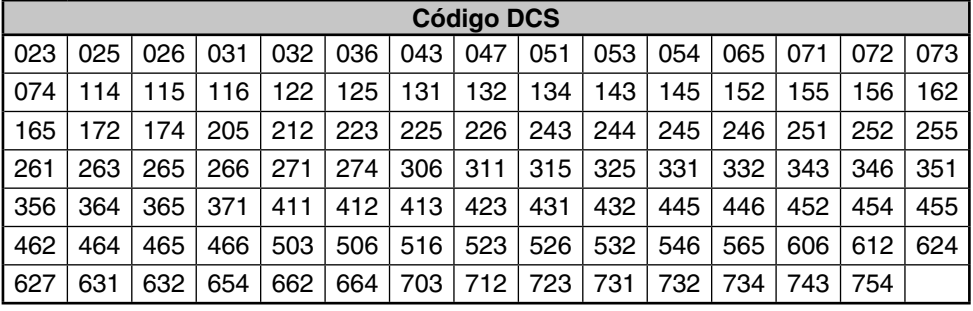

**Nota:** DCS no hace que su conversación sea privada. Solamente le exime de escuchar conversaciones no deseadas.

# **USO DE DCS**

- **1** Pulse **[TONE]** 3 veces para activar la función DCS.
	- Cada vez que pulsa **[TONE]**, la selección cambia en el siguiente orden: Tono ( $\square$ )  $\Rightarrow$  CTCSS (CT)  $\Rightarrow$  DCS (DCS)  $\Rightarrow$  Tono cruzado( $\triangle$ )  $\Rightarrow$  desactivada (ninguna indicación).
	- El icono " DCS " aparece cuando la función DCS está activada.
- **2** Pulse **[T.SEL]**.
	- El código DCS actual aparece en la pantalla parpadeando.

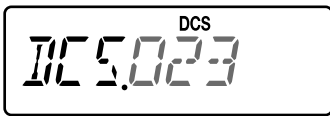

- **3** Gire el **mando ENC** para seleccionar el código deseado.
	- Para salir de la selección de código DCS, pulse **[PTT]**.
- **4** Pulse cualquier tecla, a excepción de **[MONI], [LAMP]** o **[PTT]** para establecer la frecuencia seleccionada.
- **5 Cuando recibe una llamada:** El silenciador del transceptor se abre únicamente cuando se recibe el código DCS seleccionado.

**Cuando realiza una llamada:** Pulse prolongadamente **[PTT]** y hable al micrófono.

# **EXPLORACIÓN DE CÓDIGOS DCS**

Esta función explora todos los códigos DCS para identificar el código DCS entrante en una señal recibida. Esto le puede resultar útil cuando no puede recuperar el código DCS que están utilizando las demás personas de su grupo.

- **1** Pulse **[TONE]** 3 veces para activar la función DCS.
	- Cada vez que pulsa **[TONE]**, la selección cambia en el siguiente orden:

Tono ( $\Box$ )  $\Rightarrow$  CTCSS ( $\Box$ )  $\Rightarrow$  DCS ( $\Box$ CS)  $\Rightarrow$  Tono cruzado( $\Box$ )  $\Rightarrow$  desactivada (ninguna indicación).

- El icono " DCS " aparece cuando la función DCS está activada.
- **2** Pulse **[T.SEL] (1s)** para realizar la exploración de códigos DCS.
	- Comienza la exploración y "DCS.SCN" aparece en la pantalla.
		- Cuando se identifica un código DCS, el código identificado aparece en la pantalla parpadeando.

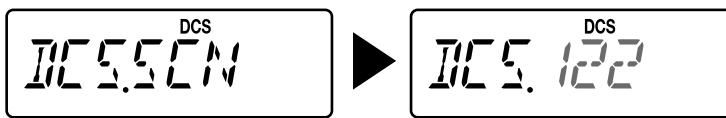

- **3** Pulse **[T.SEL]** para programar el código identificado en lugar del código DCS actualmente definido.
	- Si no desea programar el código identificado, pulse cualquier tecla, a excepción de **[MONI]**, **[LAMP]** o **[T.SEL]**.

### **TONO CRUZADO**

Puede configurar tipos de señalización diferentes, según TX o RX, cuando accede a un repetidor que utiliza señalización de codificación/decodificación distinta.

- **1** Pulse **[TONE]** 4 veces para activar la función Tono cruzado.
	- Cada vez que pulsa **[TONE]**, la selección cambia en el siguiente orden: Tono ( $\square$ )  $\Rightarrow$  CTCSS ( $\bigcirc$ T)  $\Rightarrow$  DCS ( $\bigcirc$ CS)  $\Rightarrow$  Tono cruzado( $\triangle$ )  $\Rightarrow$  desactivada (ninguna indicación).
	- El icono "  $\triangle$ " aparece cuando la función Tono cruzado está activada.
- **2** Pulse **[T.SEL]**.
	- Los ajustes de Tono cruzado aparecen en la pantalla.

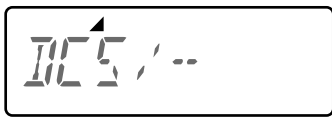

**3** Gire el **mando ENC** para seleccionar el ajuste de Tono cruzado que desee.

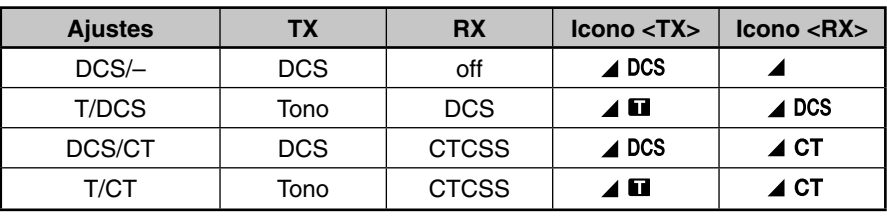

- Para salir de la selección de Tono cruzado, pulse **[PTT]**.
- **4** Pulse cualquier tecla, a excepción de **[MONI], [LAMP],** o **[PTT]** para establecer el ajuste seleccionado.

Este transceptor le permite trabajar con 16 canales de memoria DMTF dedicados. Puede guardar un código DTMF (máx. 16 dígitos) en cada uno de estos canales para recuperarlos más adelante mediante marcación rápida.

### **MARCACIÓN MANUAL**

El teclado numérico funciona como un teclado DTMF; las 12 teclas de tono del teléfono más 4 teclas adicionales (A, B, C, D) en la columna de la derecha.

Para realizar una marcación manual, siga estos pasos.

- **1** Pulse prolongadamente **[PTT]** para transmitir.
- **2** Mientras transmite, pulse la secuencia de teclas en el teclado para enviar los tonos DTMF.

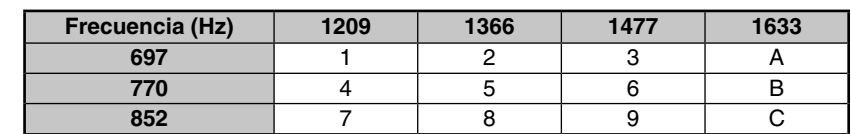

• Los tonos DTMF correspondientes son transmitidos y se escuchan a través del altavoz.

• Cuando la función Mantenimiento de la transmisión en DTMF está activada, no es necesario mantener pulsado **[PTT]** para permanecer en el modo Transmisión. Sin embargo, el modo Transmisión sólo dura 2 segundos desde que se pulsa una tecla, por lo que si la siguiente tecla no se pulsa dentro de dicho espacio de tiempo, el transceptor dejará de transmitir.

**941** 0#D

### **MARCADOR AUTOMÁTICO**

Si utiliza los 16 canales de memoria dedicados para guardar códigos DTMF, no tendrá que recordar una larga cadena de dígitos.

# **GUARDAR UN CÓDIGO DTMF EN MEMORIA**

**1** Entre en el modo Menú y acceda al Menú Nº 28 (DTMF.MR) y, a continuación, pulse **[F]**.

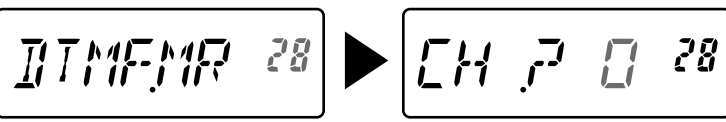

- **2** Gire el **mando ENC** para seleccionar el número de canal de memoria DTMF deseado, de 0 a F.
- **3** Pulse **[F]**.
	- Aparece la indicación de entrada de código DTMF con el último dígito parpadeando.

$$
\cdots \cdots \cdots \cdot 28
$$

**4** Gire el **mando ENC** para seleccionar un código DTMF.

- Desplace el cursor hacia la izquierda o hacia la derecha pulsando **[VFO]** o **[MR]**.
- Pulse **[CALL]** para borrar el carácter que se encuentra en la posición actual del cursor.
- En la pantalla del transceptor, el código DTMF " $\mathbf{\hat{x}}$ " se representa mediante "E", y "#" mediante "F".
- Cuando se introduce un espacio, éste se convierte en un código de pausa ("Pause").
- **5** Pulse **[F]** para seleccionar el código DTMF y mueva el cursor al dígito siguiente.
- **6** Repita los pasos 4 y 5 para introducir hasta 16 dígitos.
- **7** Para completar la entrada, pulse **[F]** sin seleccionar ningún código DTMF.
- **8** Pulse **[MENU]** o **[PTT]** para salir del modo Menú.

# **TRANSMISIÓN DE UN CÓDIGO DTMF GUARDADO**

- **1** Manteniendo pulsado **[PTT]**, pulse **[MONI]**.
- **2** Suelte **[MONI]** (manteniendo pulsado **[PTT]**) y, a continuación, gire el **mando ENC** para seleccionar el número de canal de memoria DTMF deseado (d0 ~ dF).
- **3** Con **[PTT]** aún pulsado, vuelva a pulsar **[MONI]** para transmitir los tonos DTMF seleccionados.
	- El código guardado en el canal se desplaza por la pantalla mientras los tonos DTMF se emiten por el altavoz.
	- Una vez finalizada la transmisión, vuelve a aparecer la indicación de frecuencia.
	- Si no necesita confirmar el contenido del canal de memoria, pulse **[STEP]** (0) ~ **[PF]** (9), **[F]** (A) ~ **[CALL]** (D), **[LAMP]** ( $\frac{1}{2}$ ) (E) y **[ENT]** (#) (F) en lugar de girar el **mando ENC** en el paso 2, para seleccionar un número de canal. El código DTMF guardado se transmitirá inmediatamente. (No es necesario pulsar **[MONI]** en el paso 3.)

**Nota:** Si selecciona un canal de memoria DMTF vacío y pulsa **[MONI]**, aparecerá la indicación de frecuencia.

# **AJUSTE DE LA VELOCIDAD DE TRANSMISIÓN DE CÓDIGOS DTMF**

Es posible que algunos repetidores no respondan correctamente cuando un código DTMF se transmite a gran velocidad. En tal caso, modifique la velocidad de transmisión de códigos DTMF: el valor predeterminado es 100 mseg.

**1** Entre en el modo Menú y acceda al Menú Nº 29 (DT.SPD) y, a continuación, pulse **[F]**.

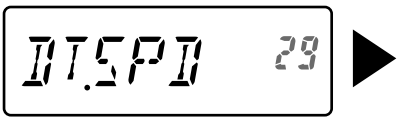

- **2** Gire el **mando ENC** para seleccionar 50/ 100/ 150 mseg y, a continuación, pulse **[F]** para guardar el ajuste.
- **3** Pulse **[MENU]** o **[PTT]** para salir del modo Menú.

# **MANTENIMIENTO DE LA TRANSMISIÓN EN DTMF**

Con esta función el transceptor permanecerá en el modo de transmisión durante 2 segundos desde que suelta cada tecla. Así pues, puede soltar **[PTT]** mientras envía tonos DTMF mediante marcación manual.

**1** Entre en el modo Menú y acceda al Menú Nº 30 (DT.HOLD) y, a continuación, pulse **[F]**.

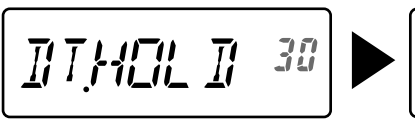

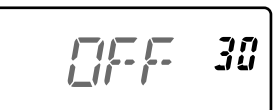

- **2** Gire el **mando ENC** para seleccionar "ON" y, a continuación, pulse **[F]** para guardar el aiuste.
- **3** Pulse **[MENU]** o **[PTT]** para salir del modo Menú.

# **AJUSTE DE LA DURACIÓN DE INTERRUPCIÓN (PAUSA)**

Es posible modificar la duración de interrupción (un dígito de espacio) guardada en los canales de memoria. El valor predeterminado es de 500 milisegundos.

**1** Entre en el modo Menú y acceda al Menú Nº 31 (DT.PAUS) y, a continuación, pulse **[F]**.

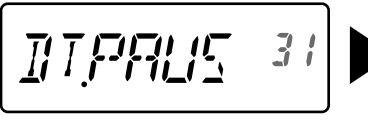

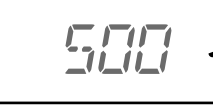

- **2** Gire el **mando ENC** para seleccionar 100/ 250/ 500/ 750/ 1000/ 1500/ 2000 mseg y, a continuación, pulse **[F]** para guardar el ajuste.
- **3** Pulse **[MENU]** o **[PTT]** para salir del modo Menú.

### **BLOQUEO DTMF**

Si dispone de un transceptor con el micrófono altavoz opcional instalado y lo lleva en la bolsa o funda, quizás le convenga desactivar el teclado para evitar que se transmitan códigos DTMF de forma accidental. En tal caso, active la función Bloqueo de DTMF.

**1** Entre en el modo Menú y acceda al Menú Nº 32 (DT.LOCK) y, a continuación, pulse **[F]**.

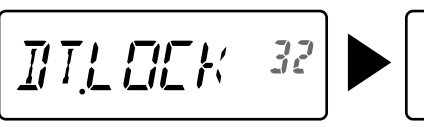

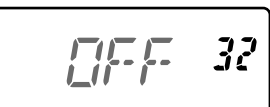

- **2** Gire el **mando ENC** para seleccionar "ON" y, a continuación, pulse **[F]** para guardar el ajuste.
- **3** Pulse **[MENU]** o **[PTT]** para salir del modo Menú.

### **VFO PROGRAMABLE**

Si desea limitar las frecuencias operativas dentro de un determinado rango, ajuste los límites de frecuencia superior e inferior a los parámetros VFO programables. Por ejemplo, si selecciona 144 MHz como límite inferior y 145 MHz como límite superior, el rango de sintonización quedará limitado entre 144,000 MHz y 145,995 MHz.

- **1** Pulse **[VFO]**.
- **2** Entre en el modo Menú y acceda al Menú Nº 6 (P.VFO) y, a continuación, pulse **[F]**.
	- Aparece el actual rango de frecuencias programables de la banda.
	- La frecuencia del límite inferior parpadea.

- **3** Gire el **mando ENC** para seleccionar la frecuencia del límite inferior en MHz.
- **4** Pulse **[F]** para guardar la frecuencia del límite inferior.
	- La frecuencia del límite superior parpadea.
- **5** Gire el **mando ENC** para seleccionar la frecuencia del límite superior en MHz.

$$
P\mathcal{H} \setminus P\{\overline{\mathbb{Z}} = \delta
$$

- **6** Pulse **[F]** para guardar la frecuencia del límite superior.
- **7** Pulse **[MENU]** o **[PTT]** para salir del modo Menú.

- No es posible programar los 100 kHz o dígitos inferiores.
- El límite de frecuencia superior no puede ser inferior al límite de frecuencia inferior seleccionado.

### **TAMAÑO DE PASO DE FRECUENCIA**

La elección del tamaño de paso de frecuencia correcto es fundamental para seleccionar la frecuencia de recepción exacta mediante el **mando ENC**. Puede seleccionar uno de los tamaños de paso de frecuencia siguientes: 5, 6,25, 10, 12,5, 15, 20, 25, 30, 50 ó 100 (kHz).

Para modificar el tamaño de paso de frecuencia:

- **1** Pulse **[STEP]**.
	- Aparece el tamaño de paso de frecuencia actual.

$$
\begin{bmatrix} 57P & 5 \end{bmatrix}
$$

- **2** Gire el **mando ENC** para seleccionar el tamaño de paso de frecuencia deseado.
- **3** Pulse cualquier tecla, a excepción de **[MONI], [LAMP]** o **[PTT]** para establecer el tamaño de paso de frecuencia seleccionado.

**Nota:** Si cambia a un tamaño de paso de frecuencia que no coincida con la frecuencia operativa actual, el transceptor ajustará automáticamente la frecuencia para que coincida con el nuevo tamaño de paso de frecuencia.

### **TONO DE AVISO**

El Tono de aviso es una alarma audible que suena cuando se reciben señales en la frecuencia que está escuchando. Muestra además el número de horas y minutos transcurridos desde que se recibieron las señales. Si utiliza el Tono de aviso con CTCSS o DCS, sólo sonará cuando se reciba un tono CTCSS o un código DCS coincidente con el tono o el código que haya seleccionado. Conviene activar esta función cuando no se encuentre delante del transceptor ya que permite confirmar recepción sin estar presente.

- **1** Seleccione la frecuencia o el canal de memoria deseado.
- **2** Pulse **[ ]**.
	- El ajuste OFF/ON aparece en la pantalla.

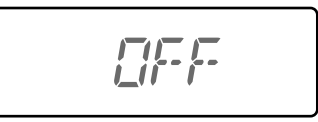

- Cuando el Tono de aviso está activado, el icono " $\mathcal{S}$ " aparece en la pantalla.
- Cuando la señal se recibe durante más de 1 segundo, suena una alarma, el icono " $\mathcal{S}$ " parpadea y se muestra el tiempo transcurrido en la pantalla.

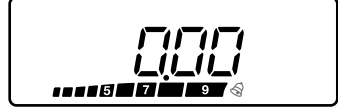

- Pulse **[PTT]** mientras el icono "  $\mathcal{S}$ " parpadea para desactivar la función Tono de aviso.
- Transcurridas 9 horas y 59 minutos desde la recepción de la señal, el contador de detiene.
- Cada vez que se recibe una señal nueva, el tiempo transcurrido de pone a 0:00.

#### **Notas:**

- ◆ Durante el tiempo que el tono de aviso está activado no sale nada por el altavoz cuando se recibe una señal. Para escuchar la señal, pulse prolongadamente **[MONI]**.
- Cuando el tono de aviso está activado, APO no desconecta la alimentación.
- Si apaga el transceptor mientras el icono " $\bigotimes$ " parpadea, el transceptor no guardará el tiempo transcurrido.
- ◆ Cuando el Tono de aviso está activado, sólo puede utilizar las teclas siguientes: **[ ]**, **[MONI]**, **[SQL]** y **[LAMP]**.

### **MENSAJE INICIAL**

El mensaje inicial se puede modificar (máximo de 6 caracteres) al encender el transceptor.

- **1** Entre en el modo Menú y acceda al Menú Nº 1 (P.ON.MSG) y, a continuación, pulse **[F]**.
	- Aparecerá un cursor parpadeante.

$$
\boxed{\mathcal{F}^{\mathcal{F}^{\mathcal{F}}}_{\mathcal{L}^{\mathcal{F}}}\mathcal{F}^{\mathcal{F}}_{\mathcal{L}^{\mathcal{F}}}\mathcal{F}^{\mathcal{F}}_{\mathcal{L}^{\
$$

- **2** Gire el **mando ENC** para seleccionar un carácter.
	- Se pueden introducir los caracteres alfanuméricos siguientes:
		- $0 \sim 9$ , A  $\sim Z$ , (guión), / (barra) y un espacio.
- **3** Pulse **[MR].**
	- El cursor se desplazará al siguiente dígito.
	- Desplace el cursor hacia la izquierda o hacia la derecha pulsando **[VFO]** o **[MR]**.
	- Pulse **[CALL]** para borrar el carácter que se encuentra en la posición actual del cursor.
- **4** Repita los pasos 3 y 4 para introducir hasta 6 dígitos.
	- Pulse **[CALL]** para borrar el carácter que se encuentra en la posición actual del cursor.
- **5** Pulse **[F]** para guardar el mensaje.
- **6** Pulse **[MENU]** o **[PTT]** para salir del modo Menú.

**Nota:** Si borra el mensaje inicial, aparecerá "TH-K20" o "TH-K40".

# **FUNCIÓN PITIDO**

La función Pitido sirve como confirmación de una entrada de datos, un estado de error y una avería del transceptor. Le recomendamos que deje esta función activada para detectar operaciones incorrectas y averías.

Sin embargo, para desactivar la función Pitido:

**1** Entre en el modo Menú y acceda al Menú Nº 2 (BEEP) y, a continuación, pulse **[F]**.

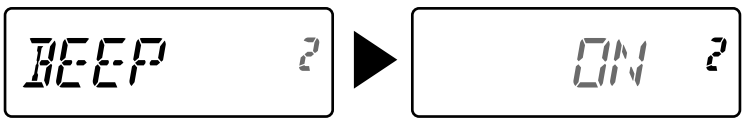

- **2** Gire el **mando ENC** para seleccionar "OFF" y, a continuación, pulse **[F]** para guardar el ajuste.
- **3** Pulse **[MENU]** o **[PTT]** para salir del modo Menú.

El transceptor emite los siguientes pitidos de advertencia aunque la función Pitido esté desactivada.

- Pitidos de advertencia de apagado automático (APO)
- Pitido de advertencia del temporizador de tiempo límite

**Nota:** El nivel de salida del pitido está vinculado al ajuste de nivel de volumen.

# **TIPO DE BLOQUEO**

Puede elegir el tipo de bloqueo que desee. "KEY" bloquea las teclas operativas, "FRQ" bloquea las frecuencias para que no pueda cambiar de frecuencia por error, y "KEY.FRQ" bloquea tanto las teclas como las frecuencias.

- Cuando uno de estos bloqueos está activo, podrá seguir realizando marcación DTMF manual y marcación automática.
- **1** Entre en el modo Menú y acceda al Menú Nº 3 (LOCK) y, a continuación, pulse **[F]**.

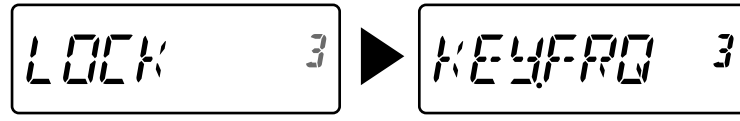

- **2** Gire el **mando ENC** para seleccionar "KEY", "FRQ" o "KEY.FRQ" y, a continuación, pulse **[F]** para guardar el ajuste.
- **3** Pulse **[MENU]** o **[PTT]** para salir del modo Menú.

"KEY": Sólo se pueden utilizar las teclas y mandos siguientes.

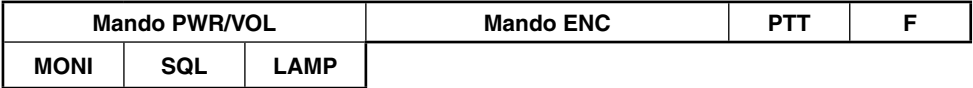

"FRQ": Sólo se pueden utilizar las teclas siguientes.

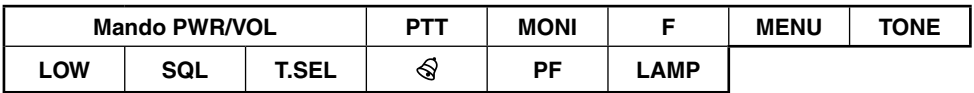

• Puede seguir usando el **mando ENC** en el modo Menú.

"KEY.FRQ": Sólo se pueden utilizar las teclas siguientes.

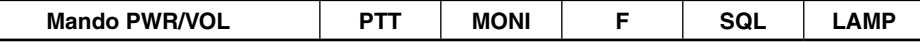

#### **ECONOMIZADOR DE BATERÍA**

El Economizador de batería prolonga el tiempo de funcionamiento del transceptor. Se activa automáticamente cuando se cierra el silenciador y no se pulsa ninguna tecla durante más de 10 segundos. Para reducir el consumo de batería, esta función desactiva el circuito receptor durante el tiempo programado y lo vuelve a activar momentáneamente para detectar una señal.

Para programar el periodo de desactivación del receptor en el economizador de batería:

**1** Entre en el modo Menú y acceda al Menú Nº 4 (SAVE) y, a continuación, pulse **[F]**.

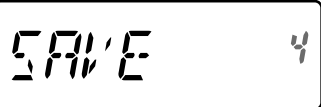

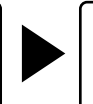

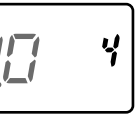

- **2** Gire el **mando ENC** para seleccionar OFF/ 0,2/ 0,4/ 0,6/ 0,8/ 1,0/ 2,0/ 3,0/ 4,0/ 5,0 segundos y, a continuación, pulse **[F]** para guardar el ajuste.
- **3** Pulse **[MENU]** o **[PTT]** para salir del modo Menú.

- Cuanto más largo sea el periodo de desactivación, mayor será el ahorro en consumo de batería. Sin embargo, también son mayores las posibilidades de no captar una señal.
- Cuando el código CTCSS/ DCS coincide durante la recepción, el economizador de batería se desactiva.
- El Economizador de batería no funciona durante la exploración.
- Cuando el economizador de batería está activado, es posible que el indicador TX-RX LED parpadee en verde al recibir una señal CTCSS/DCS que no coincida con el valor CTCSS/DCS del transceptor.

# **APO (APAGADO AUTOMÁTICO)**

El transceptor se apaga automáticamente si no se pulsa ninguna tecla o se ajusta ningún mando durante 30 minutos (valor predeterminado). Un minuto antes de apagarse, el transceptor emite varios pitidos de advertencia durante unos segundos y "APO" parpadea en la pantalla. El tiempo de apagado automático (APO) se puede seleccionar entre OFF (desactivado), 30 (valor predeterminado), 60, 90, 120 ó 180 minutos.

**1** Entre en el modo Menú y acceda al Menú Nº 5 (APO) y, a continuación, pulse **[F]**.

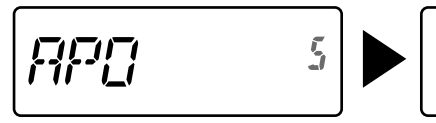

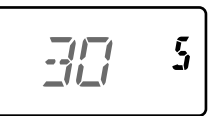

- **2** Gire el **mando ENC** para seleccionar OFF/ 30/ 60/ 90/ 120/ 180 minutos y, a continuación, pulse **[F]** para guardar el ajuste.
- **3** Pulse **[MENU]** o **[PTT]** para salir del modo Menú.

#### **Notas:**

- APO no funciona cuando el transceptor está realizando una exploración.
- Cuando el tono de aviso está activado. APO no desconecta la alimentación.
- El temporizador de APO inicia la cuenta atrás cuando no se pulsa ninguna tecla ni se ajusta ningún mando.
- El pitido de advertencia de APO suena y "APO" aparece 1 minuto antes de que se apague el transceptor.

### **FUNCIONAMIENTO EN FM DE BANDA ESTRECHA**

El transceptor funciona en modo de desviación de FM estándar (±5 kHz) tanto en transmisión como en recepción. También puede utilizar el transceptor en modo de desviación de FM de banda estrecha (±2,5 kHz).

**1** Entre en el modo Menú y acceda al Menú Nº 9 (N.FM) y, a continuación, pulse **[F]**.

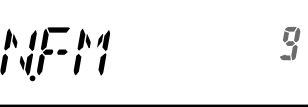

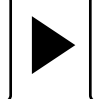

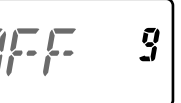

- **2** Gire el **mando ENC** para seleccionar "ON" y, a continuación, pulse **[F]** para guardar el ajuste.
- **3** Pulse **[MENU]** o **[PTT]** para salir del modo Menú.
	- Cuando se activa el modo de FM estrecha, el icono " $\mathbb{N}$ " aparece en la pantalla.

# **DESVIACIÓN DE BATIDO**

Dado que el transceptor utiliza un microprocesador para controlar diversas funciones, los armónicos o la imagen del oscilador del reloj de la CPU podrían aparecer en algunos puntos de las frecuencias de recepción. En tal caso, active la función Desviación de batido.

**1** Entre en el modo Menú y acceda al Menú Nº 10 (B.SHIFT) y, a continuación, pulse **[F]**.

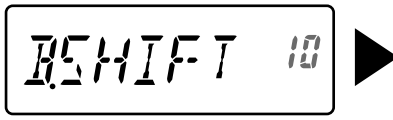

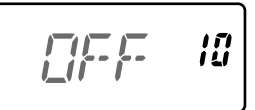

- **2** Gire el **mando ENC** para seleccionar "ON" y, a continuación, pulse **[F]** para guardar el ajuste.
- **3** Pulse **[MENU]** o **[PTT]** para salir del modo Menú.

**Nota:** El estado de Desviación de batido se puede guardar en cada canal de memoria.

### **VOX (TRANSMISIÓN ACTIVADA POR VOZ)**

Con VOX ya no es necesario cambiar manualmente al modo Transmisión cada vez que desea transmitir. El transceptor pasa automáticamente al modo Transmisión en cuanto los circuitos de VOX detectan que ha comenzado a hablar al micrófono. Cuando utilice la función VOX, debe utilizar un micrófono-auricular opcional; el altavoz interno y el micrófono están demasiado próximos entre sí para poder utilizar para la función VOX.

Para activar la función VOX:

**1** Entre en el modo Menú y acceda al Menú Nº 16 (VOX) y, a continuación, pulse **[F]**.

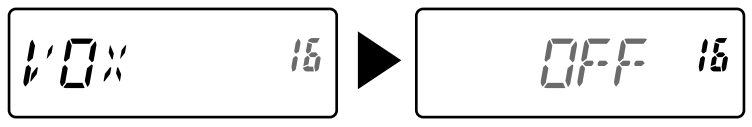

- **2** Gire el **mando ENC** para seleccionar la ganancia de VOX deseada, de 1 (mínima sensibilidad) a 9 (máxima sensibilidad) y, a continuación, pulse **[F]** para guardar el ajuste.
- **3** Pulse **[MENU]** o **[PTT]** para salir del modo Menú.
	- Cuando se activa VOX, el icono " $\mathbf{W}$ " aparece en la pantalla.

- En el modo Menú, la función VOX se desactiva temporalmente.
- Como el circuito de VOX debe detectar la presencia de voz, puede que aprecie cierto retardo en la transmisión; es posible que el principio del mensaje no se transmita.
- VOX no se puede utilizar con un Micrófono/ Altavoz opcional.

## **GANANCIA VOX**

Para disfrutar de la función VOX, tómese tiempo para ajustar el nivel de ganancia VOX correctamente. Este nivel controla el circuito VOX para detectar la presencia o ausencia de voz.

Hay 2 formas de ajustar la Ganancia VOX.

#### **Mientras la función VOX está activada:**

**1** Hable al micrófono del micrófono-auricular empleando su tono de voz habitual para transmitir.

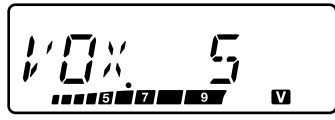

- SI no se inicia la transmisión, vuelva a ajustar la ganancia VOX para que el transceptor transmita mientras habla. Para reajustar la ganancia, pulse prolongadamente **[PTT]** y luego pulse el **mando ENC** para seleccionar un nivel de ganancia de mayor sensibilidad.
- Mientras reajusta la ganancia, puede soltar **[PTT]**. El transceptor permanecerá en el modo Ajuste durante 5 segundos aproximadamente.
- **2** Ajuste la ganancia VOX girando el **mando ENC** hasta que el transceptor cambie con certeza al modo de transmisión cada vez que hable.

#### **En el Menú:**

- **1** Entre en el modo Menú y acceda al Menú Nº 16 (VOX) y, a continuación, pulse **[F]**.
- **2** Gire el **mando ENC** para seleccionar la ganancia de VOX deseada, de 1 (mínima sensibilidad) a 9 (máxima sensibilidad) y, a continuación, pulse **[F]** para guardar el aiuste.
- **3** Pulse **[MENU]** o **[PTT]** para salir del modo Menú.

# **VOX SI OCUPADO**

Puede configurar el transceptor para forzar a VOX a transmitir aunque el transceptor esté recibiendo una señal.

**1** Entre en el modo Menú y acceda al Menú Nº 17 (VOX.BSY) y, a continuación, pulse **[F].**

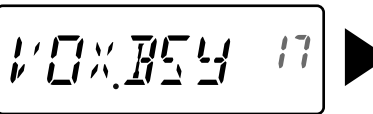

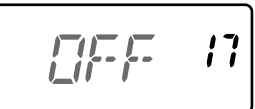

- **2** Gire el **mando ENC** para seleccionar "ON" y, a continuación, pulse **[F]** para guardar el ajuste.
- **3** Pulse **[MENU]** o **[PTT]** para salir del modo Menú.

**Nota:** Puede pulsar **[PTT]** o **[PF]** (si se ha programado 1750 Hz) para transmitir, sea cual sea el ajuste del Menú Nº 17.

# **TIEMPO DE RETARDO VOX**

Si el transceptor vuelve al modo de recepción demasiado rápido cuando deja de hablar, es posible que el final de la señal no se transmita. Para evitarlo, seleccione un tiempo de retardo adecuado que le permita enviar la señal completa antes de que finalice el modo Transmisión. No obstante, procure que el retardo no sea demasiado largo.

**1** Entre en el modo Menú y acceda al Menú Nº 18 (VOX.DLY) y, a continuación, pulse **[F]**.

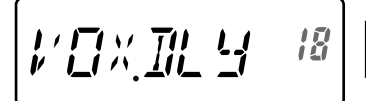

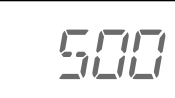

រន្ត

- **2** Gire el **mando ENC** para seleccionar el tiempo de retardo deseado, entre 250/ 500 (predeterminado)/ 750/ 1000/ 1500/ 2000/ 3000 mseg y, a continuación, pulse **[F]** para guardar el ajuste.
- **3** Pulse **[MENU]** o **[PTT]** para salir del modo Menú.

#### **Notas:**

- Si pulsa **[PTT]** con la función VOX activada, el tiempo de retardo VOX no surte efecto en la señal transmitida.
- ◆ Si pulsa **[PF]** (si se ha programado 1750 Hz) para transmitir un tono de 1750 Hz, el tiempo de retardo VOX no surte efecto.
- Si la función DOCS está activada, el transceptor permanece en modo Transmisión durante el tiempo de retardo VOX configurado. A continuación, envía un código de desactivación para cerrar el silenciador del interlocutor receptor.

### **TEMPORIZADOR DE TIEMPO LÍMITE**

El temporizador de tiempo límite limita la duración de la transmisión. Justo antes de detener la transmisión, el transceptor emite un pitido de advertencia. Esta función es necesaria para proteger el transceptor contra daños por altas temperaturas y por lo tanto no se puede desactivar.

**1** Entre en el modo Menú y acceda al Menú Nº 19 (TOT) y, a continuación, pulse **[F].**

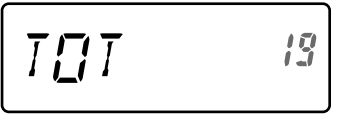

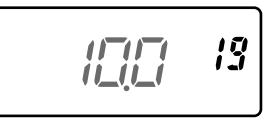

- **2** Gire el **mando ENC** para seleccionar 0,5/ 1,0/ 1,5/ 2,0/ 2,5/ 3,0/ 3,5/ 4,0/ 4,5/ 5,0/10,0 (predeterminado) minutos y, a continuación, pulse **[F]** para guardar el ajuste.
- **3** Pulse **[MENU]** o **[PTT]** para salir del modo Menú.

**Nota:** Sonará un pitido de advertencia aunque haya ajustado el Menú Nº 2 (BEEP) en OFF.

#### **BLOQUEO DE CANAL OCUPADO**

Esta función se utiliza para impedir que se transmita en un canal o en una frecuencia que esté utilizando otra persona. Cuando se activa, suena un pitido de error y no podrá transmitir aunque pulse **[PTT]**.

**1** Entre en el modo Menú y acceda al Menú Nº 20 (BCL) y, a continuación, pulse **[F]**.

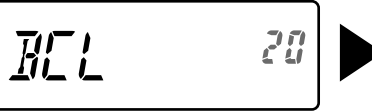

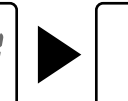

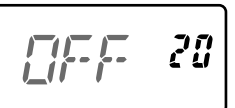

- **2** Gire el **mando ENC** para seleccionar "ON" y, a continuación, pulse **[F]** para guardar el ajuste.
- **3** Pulse **[MENU]** o **[PTT]** para salir del modo Menú.

# **INHIBICIÓN DE TRANSMISIÓN**

La transmisión se puede inhibir para evitar que personas no autorizadas puedan transmitir o que se transmita de forma accidental mientras se transporta del transceptor.

**1** Entre en el modo Menú y acceda al Menú Nº 21 (TX.INH) y, a continuación, pulse **[F].**

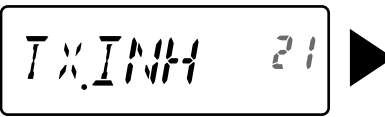

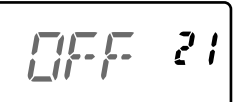

- **2** Gire el **mando ENC** para seleccionar "ON" y, a continuación, pulse **[F]** para guardar el ajuste.
- **3** Pulse **[MENU]** o **[PTT]** para salir del modo Menú.

# **SENSIBILIDAD DEL MICRÓFONO**

Los niveles de sensibilidad del micrófono seleccionables son LOW (bajo), MEDIUM (medio, predeterminado) y HIGH (alto).

**1** Entre en el modo Menú y acceda al Menú Nº 22 (M.SENS) y, a continuación, pulse **[F].**

$$
\begin{bmatrix} MCEMZ & 22 \end{bmatrix} \triangleright \begin{bmatrix} MEDILHM & 22 \end{bmatrix}
$$

- **2** Gire el **mando ENC** para seleccionar el nivel de sensibilidad deseado y, a continuación, pulse **[F]** para guardar el ajuste.
- **3** Pulse **[MENU]** o **[PTT]** para salir del modo Menú.

# **TECLAS DE FUNCIÓN PROGRAMABLES**

# **TECLA PF DEL TRANSCEPTOR**

La tecla **[PF]** (función programable) está situada en el panel frontal del transceptor. Puede asignarle la función que desee.

**1** Entre en el modo Menú y acceda al Menú Nº 23 (PF.KEY) y, a continuación, pulse **[F]**.

$$
\boxed{\rho_F \text{ } \text{K}E4 \text{ }^{23}} \blacktriangleright \boxed{\text{MII}\Sigma P \text{ }^{23}}
$$

**2** Gire el **mando ENC** para seleccionar la función que desee asignar a la tecla y, a continuación, pulse **[F]** para guardar el ajuste. Las funciones programables disponibles son:

 M.DISP (tipo de indicación de memoria)/ 1750/ WX <sólo el TH-K20A tipo K>/ N.FM/ PR.SCAN (exploración prioritaria).

Ajuste predeterminado: TH-K20A tipo K: WX, TH-K20A/ TH-K40A tipo M: M.DISP TH-K20E/ TH-K40E (tipo E): 1750

**3** Pulse **[MENU]** o **[PTT]** para salir del modo Menú.

# **TECLAS PF DEL MICRÓFONO**

Hay 3 teclas PF (función programable) en el micrófono: [PF1], [PF2] y [PF3]. Puede asignar las funciones que desee a estas 3 teclas.

**1** Entre en el modo Menú y acceda al Menú Nº 24 (PF 1) y/o al Menú Nº 25 (PF 2) y/o al Menú Nº 26 (PF 3) y, a continuación, pulse **[F]**.

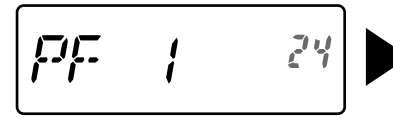

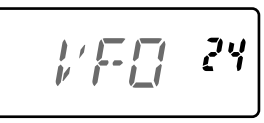

**2** Gire el **mando ENC** para seleccionar la función que desee asignar a la tecla y, a continuación, pulse **[F]** para guardar el ajuste. Las funciones programables disponibles son:

 VFO/ MR/ CALL/ UP/DOWN/ TONE/ T.SEL/ SHIFT/ REV/ 1750/ WX <sólo el TH-K20A tipo K>/ N.FM/ PR.SCAN (exploración prioritaria)/ M.DISP (tipo de indicación de memoria)/ SQL/ LOW/ STEP/ L.OUT (bloqueo de canal de memoria)/ MONI/ LAMP

**3** Pulse **[MENU]** o **[PTT]** para salir del modo Menú.

# **BLOQUEO DE LAS TECLAS DEL MICRÓFONO**

La función Bloqueo de las teclas del micrófono bloquea las teclas PF del micrófono.

**1** Entre en el modo Menú y acceda al Menú Nº 27 (MIC.LK) y, a continuación, pulse **[F]**.

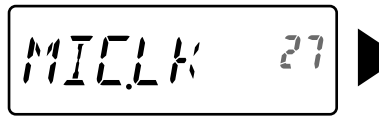

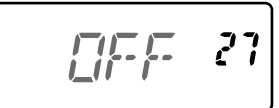

- **2** Gire el **mando ENC** para seleccionar "ON" y, a continuación, pulse **[F]** para guardar el ajuste.
- **3** Pulse **[MENU]** o **[PTT]** para salir del modo Menú.

# **TIPO DE BATERÍA**

Ajuste el tipo de batería para que coincida con el tipo de batería que utiliza en el transceptor. Si el tipo de batería no se configura correctamente, el indicador de batería no mostrará el nivel de carga correspondiente durante la transmisión.

**1** Entre en el modo Menú y acceda al Menú Nº 34 (BATT) y, a continuación, pulse **[F]**.

$$
\boxed{\text{RHT 1}} \quad 34 \bigg\} \bigg\{ \bigg( \text{I} - \text{I} \text{CIV} \bigg) 34 \bigg\}
$$

- **2** Gire el **mando ENC** para seleccionar el tipo de batería, entre "LI-ION" (batería de iones de litio) o "ALKALI" (pila seca alcalina) y, a continuación, pulse **[F]** para guardar el ajuste.
- **3** Pulse **[MENU]** o **[PTT]** para salir del modo Menú.

La función Alerta meteorológica solamente está disponible en EE.UU. y Canadá. Cuando se activa, esta función comprueba si se recibe un tono NOAA de 1050 Hz. Cuando se reciba, sonará el tono de alerta meteorológica.

# **ACTIVACIÓN/DESACTIVACIÓN DE ALERTA METEOROLÓGICA**

**1** Entre en el modo Menú y acceda al Menú Nº 35 (WX.ALT) y, a continuación, pulse **[F]**.

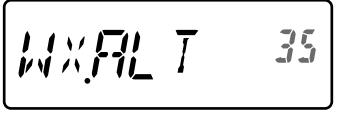

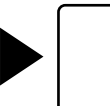

$$
\overline{\mathbb{Z}}\left[\overline{\mathbb{Z}}\right] = 35
$$

- **2** Gire el **mando ENC** para seleccionar "ON" y, a continuación, pulse **[F]** para guardar el ajuste.
- **3** Pulse **[MENU]** o **[PTT]** para salir del modo Menú.
	- Cuando se activa, el icono "WX" aparece en la pantalla.
	- Cuando se recibe una señal, el icono "WX" parpadea.

# **CANAL METEOROLÓGICO**

Tanto si está activada la alerta meteorológica como si no, podrá seguir accediendo a los canales meteorológicos.

- Cuando recupera el canal de llamada, no puede cambiar al canal meteorológico.
- **1** Pulse la tecla programada con la función **[WX]**.
- **2** Gire el **mando ENC** para seleccionar el canal deseado.

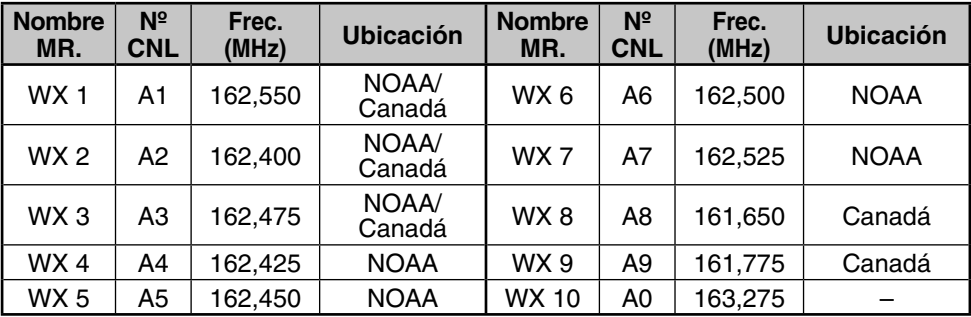

# **EXPLORACIÓN DE CANAL METEOROLÓGICO**

Sólo se explora el canal de memoria de alertas meteorológicas.

Pulse prolongadamente la tecla programada con la función **[WX]** para iniciar la exploración de canal meteorológico.

- La exploración se detiene cuando se recibe el canal con el nivel de señal más alto.
- La exploración de la memoria se detiene cuando se realiza alguna operación distinta de **[LAMP]**, **[MONI]**, **[bloqueo de las teclas]** (**[F] (1s)**) o se utiliza el **mando ENC**.

#### **Accesorios opcionales**

Las opciones siguientes pueden utilizarse con este transceptor:

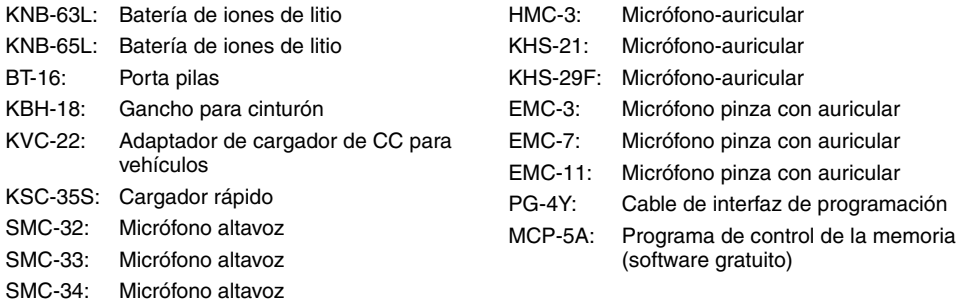

**Nota:** Los accesorios opcionales que se pueden utilizar con este transceptor pueden variar en la fase de postproducción. (Pueden salir opciones nuevas y/o las opciones actuales pueden dejar de comercializarse.) Consulte el catálogo(s) de opciones de los transceptores en cuestión.

Para descargar el software MCP-5A, vaya a: https://www.kenwood.com/i/products/info/amateur/software\_download.html

**Nota:** Esta dirección URL puede variar sin previo aviso.

#### **Mantenimiento**

**INFORMACIÓN GENERAL:** Este producto ha sido alineado y probado en fábrica según las especificaciones antes de su envío. El intento de reparación o alineación del aparato sin autorización del fabricante podría anular la garantía del producto.

**REPARACIONES:** Al devolver este producto para su reparación, envíe el producto completo, embalado en su caja y material de embalaje originales, al proveedor KENWOOD autorizado donde lo adquirió, o a cualquier servicio técnico KENWOOD autorizado. Acompañe una descripción completa del problema o problemas detectados. Indique su nombre, dirección postal y número de teléfono por si el técnico tuviera que ponerse en contacto con usted. Si dispone de fax y correo electrónico, indíquelos también. No devuelva los accesorios, salvo que estime que guardan una relación directa con el problema. El producto se devolverá acompañado de una copia del parte de reparación.

**NOTA DE SERVICIO:** Si desea enviar un escrito sobre algún problema técnico o de funcionamiento, procure que el texto sea legible, breve, completo y directo. Ayúdenos a ayudarle facilitando los siguientes datos:

- Modelo y número de serie del equipo
- Pregunta o problema en cuestión
- Otros equipos de su emisora relacionados con el problema

**ATENCIÓN:** No envíe el equipo embalado en periódicos estrujados. Podría resultar gravemente dañado durante una manipulación o envío accidentado.

#### **Notas:**

- ◆ Anote la fecha de compra, el número de serie y el proveedor al que compró este producto.
- Para su información, quarde un registro escrito de cualquier mantenimiento realizado al producto.
- Cuando solicite una reparación al amparo de la garantía, acompañe una fotocopia de la factura de compraventa u otra prueba de compra en la que aparezca la fecha de venta.

**LIMPIEZA:** Para limpiar la carcasa de este producto, utilice un detergente neutro (nada de productos químicos fuertes) y un paño humedecido.

### **RESOLUCIÓN DE PROBLEMAS**

Los problemas que se describen en la siguiente tabla son averías funcionales habituales y por lo general no se deben a fallos de circuitería.

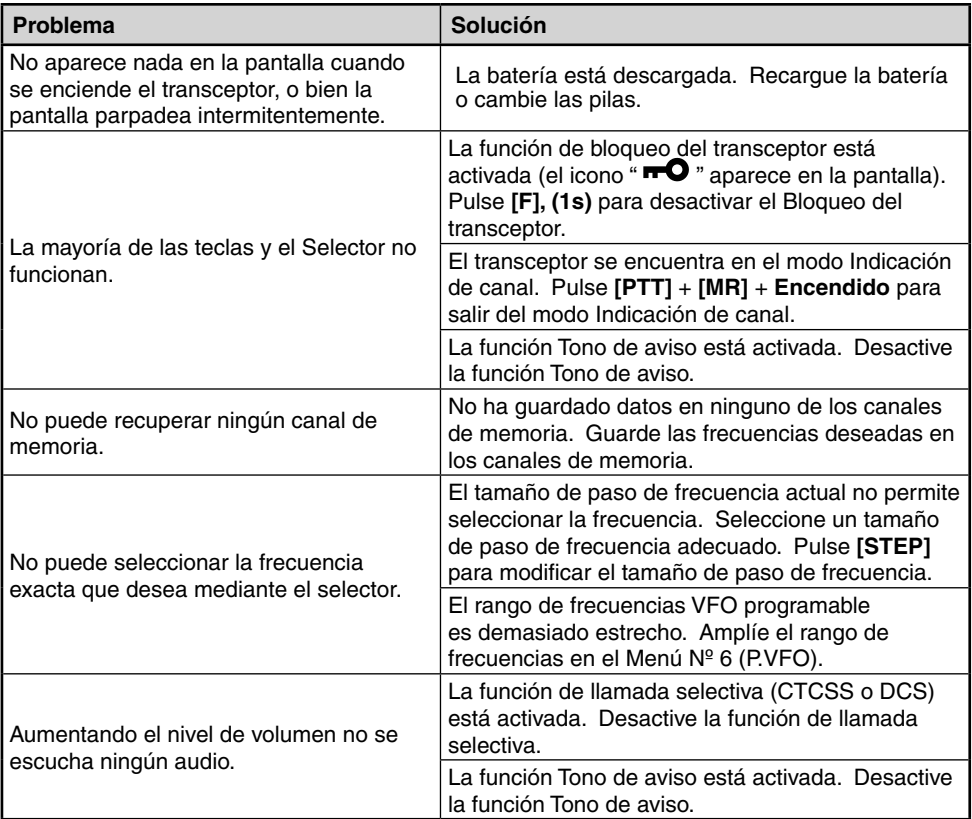

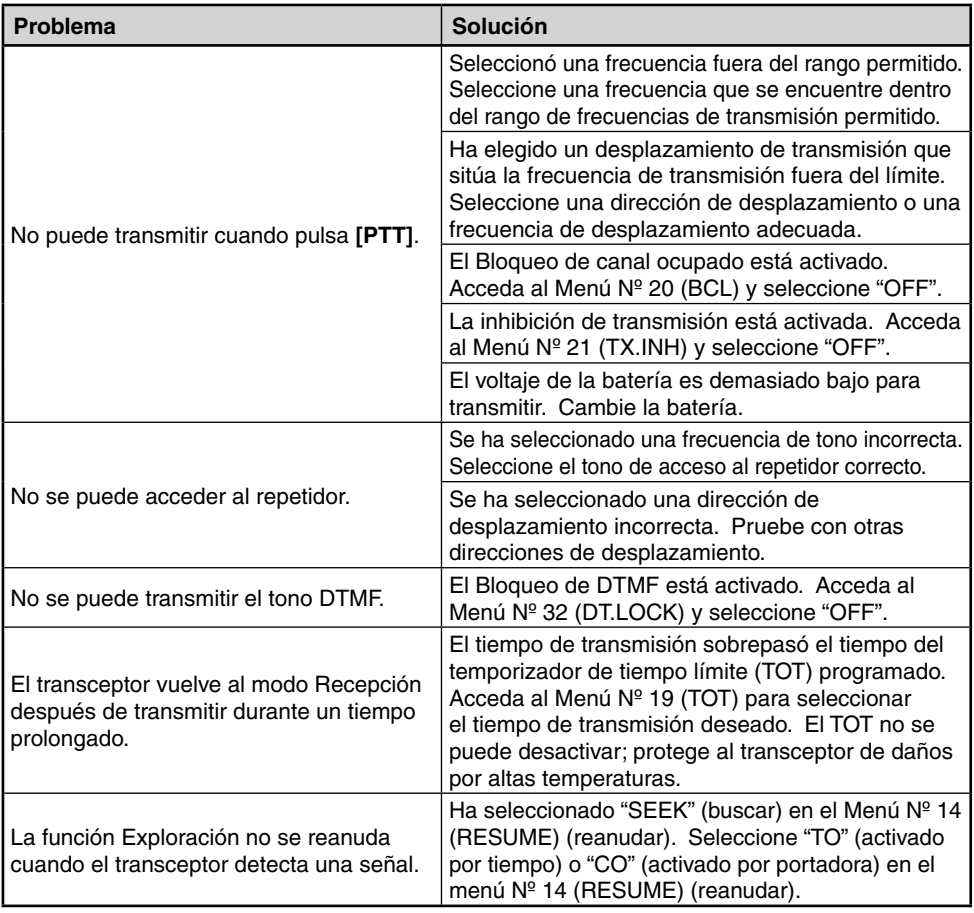

#### **AVISOS SOBRE EL FUNCIONAMIENTO**

El transceptor ha sido diseñado y concebido para evitar posibles fallos técnicos del equipo físico. Sin embargo, puede que observe los síntomas siguientes mientras lo utiliza. Estos síntomas no representan un funcionamiento anómalo.

**Recepción de señales en poblaciones:** Cuando recibe señales en poblaciones, puede que se ilumine todo el indicador de la antena del receptor sin que se reciban señales intensas. Esto sucede cuando el amplificador RF del receptor está sobrecargado con señales de interferencia intensas en las proximidades.

**Transmisión:** Si transmite ininterrumpidamente durante mucho tiempo a alta potencia, el transceptor se recalentará. Si sigue transmitiendo o transmite incesantemente antes de que se haya enfriado el transceptor, el protector térmico disminuirá gradualmente la potencia de salida hasta 1 W.

**Batidos internos:** En algunos puntos de la frecuencia, el indicador S se mueve sin que se reciban señales o no se pueda recibir ninguna señal. Esto es inevitable cuando se utilizan receptores superheterodinos. Si se produce esta situación, acceda al Menú Nº 10 (B.SHIFT) y seleccione "ON". No obstante, las frecuencias de batidos internos siguientes no se pueden eliminar.

**TH-K20A/E:** 152,69375/ 152,695/ 152,7/ 152,705/152,70625/ 153,59375/ 153,595/ 153,6/ 153,605/ 153,60625/ 172,79375/ 172,795/ 172,8/ 172,805/ 172,80625 (MHz)

**TH-K40A/E:** 403,19375/ 403,195/ 403,2/ 403,205/ 403,20625/ 422,39375/ 422,395/ 422,4/ 422,405/ 422,40625/ 441,59375/ 441,595/ 441,6/ 441,605/ 441,60625/ 460,79375/ 460,795/ 460,8/ 460,805/ 460,80625 (MHz)

### **REINICIO DEL TRANSCEPTOR**

Hay 2 tipos de reinicio del transceptor disponibles:

#### **Reinicio parcial**

Utilícelo para inicializar todos los ajustes salvo los canales de memoria y los canales de memoria DTMF.

#### **Reinicio completo**

Utiícelo para inicializar todos los ajustes del transceptor que haya personalizado.

Hay 2 formas de reiniciar el transceptor, mediante las teclas o accediendo al modo Menú.

### **MEDIANTE LAS TECLAS**

- **1** Apague el transceptor.
- **2** Pulse **[F]** + **Encendido**.
	- Se iluminan todos los indicadores.
- **3** Suelte **[F]**.
- **4** Gire el **mando ENC** y seleccione el tipo de reinicio deseado: "PA.RST" (Reinicio parcial) o "FL.RST" (Reinicio completo).

$$
\left[ P R R \subseteq L P \right]
$$

$$
\overline{FLFTF}
$$

- **5** Pulse **[F]**.
	- Aparece "SURE ?" (¿seguro?).
- **6** Pulse **[F]** de nuevo para reiniciar el transceptor.

**Nota:** Cuando la función de bloqueo está activada, no se puede reiniciar el transceptor mediante las teclas.

# **MEDIANTE MENÚ**

**1** Entre en el modo Menú y acceda al Menú Nº 99 (RESET) y, a continuación, pulse **[F]**.

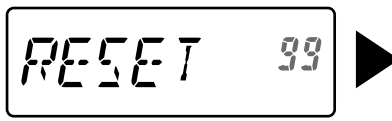

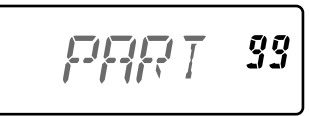

- **2** Gire el **mando ENC** y seleccione el tipo de reinicio deseado: "PART" (Reinicio parcial) o "FULL" (Reinicio completo).
- **3** Pulse **[F]**.
	- Aparece "SURE ?" (¿seguro?).
- **4** Pulse **[F]** de nuevo para reiniciar el transceptor.

### **ESPECIFICACIONES**

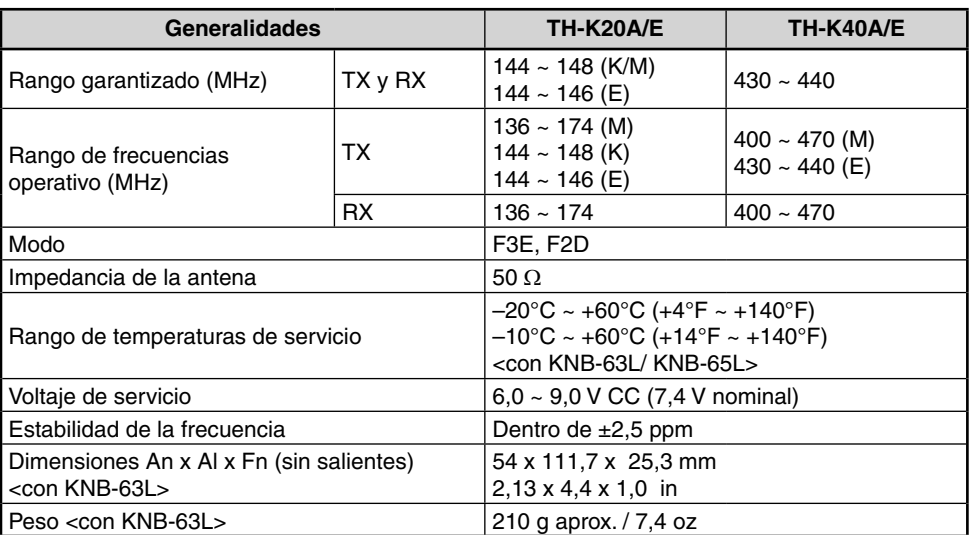

**Nota:** Todas las especificaciones están garantizadas en la banda de radioaficionado.

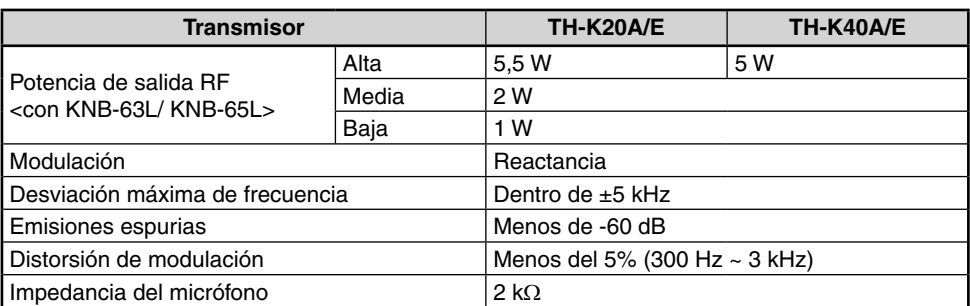

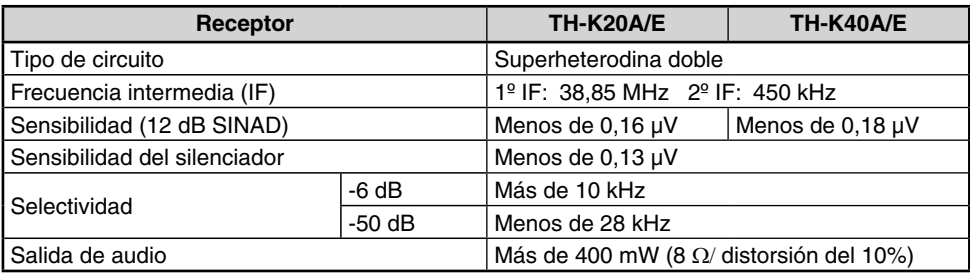

Estas especificaciones están sujetas a cambio sin aviso previo como resultado de avances tecnológicos.

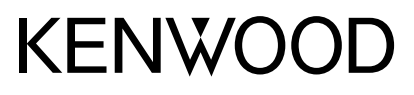

© 2019 JVCKENWOOD Corporation

 $C<sub>6</sub>$